# $\frac{1}{\sqrt{2}}$  80p 47 THE **HOME COMPUTER ADVANCED COURSE** MAKING THE MOST OF YOUR MICRO

**英原順时高载苦重** 

£1 Aus \$1.95 NZ \$2.25 SA R1.95 Sing \$4.50 USA & Can \$1.95

# CONTENTS

# **APPLICATION**

**HOW DO YOU DO?** The second part of our series on communications describes in detail the protocols necessary for home micros to communicate with each other via a modem

# **HARDWARE**

**SHARP SIGHTED We scrutinise two** pocket computers marketed by the Japanese company, Sharp. The PC-1251 and PC-1500A are both light-weight, inexpensive and versatile machines

# **SOFTWARE**

**PLAYSCHOOL** More educational packages 926 for the very young: the programs we look at this week are primarily designed to teach language skills

**COMPUTER BOOKS** We present our first book reviews: Mindstorms details the ideas and aspirations behind the development of LOGO; The Soul Of A New Machine traces the construction of Data General's Eagle computer

**COMPUTER SCIENCE** 

**LATTICE PATTERNS A special project** that exploits Logo's many geometric strengths

**JARGON** 

**KEYPUNCH TO LABEL A weekly** glossary of computing terms

PROGRAMMING PROJECTS

**DRAWING PICTURES We design screen** displays for the Spectrum to illustrate locations of interest in our Digitaya game

# **MACHINE CODE**

**SMOOTH MOVER** We explore the use of the Commodore 64's VIC chip to allow the 'smooth scrolling' of screen displays

# **WORKSHOP**

**MANY MOTORS** We show you how to control several servo motors simultaneously. A range of possible applications are also suggested

# **Next Week**

• Having now constructed our robot, we begin to look at some practical applications **programs** 

• Memotech have recently upgraded their MTX 500 series of computers. We examine the improvements in the RTS128. . We review two books that speculate how computers will change the shape of society.

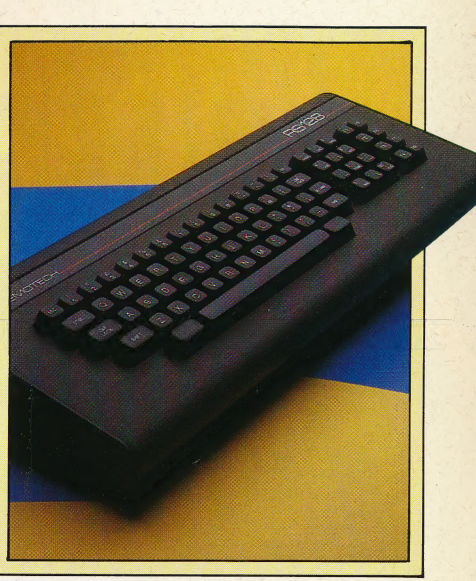

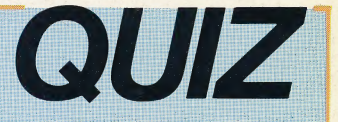

1) Where would you find a 'software board'? 2) Who led the team in the birth of the Eagle? 3) Why does data have to be 'detokenised' before it can be transmitted?

### **Answers To Last Week's Quiz**

1) An acoustic modem - also known as an acoustic coupler requires a telephone handset. 2) The Canon T70 chip contains 16 bytes of RAM.

3) Parity checking is used in computer communications to ensure that the correct signal has been received. 4) In LOGO, 'state transparent' means that after a procedure has been executed, the turtle is pointing in the same direction as it was before the procedure commenced.

Editor Mike Wesley; Art Editor Claudia Zeff; Technical Editor Brian Morris; Production Editor Robert Pickering; Designer Julian Dorr; Art Assistant Liz Dixon; Staff Writer Stephen Malone; Consultant Editor<br>Steve Colwill; C

**HOW TO OBTAIN ISSUES AND BINDERS FOR THE HOME COMPUTER ADVANCED COURSE - Issues can be obtained by** 

HOW TO OBTAIN ISSUES AND BINDERS FOR THE HOME COMPUTER ADVANCED COURSE – Issues can be obtained by<br>placing an order with your newsagent or direct from our subscription department. If you have any difficulty<br>obtaining any b

Reep the price of the issues and binders constant, the publishers reserve the right to increase the stated prices at<br>any time when circumstances dictate. Binders depicted in this publishers reserve the right to increase th

included in the above prices unless stated.<br>**ADDRESS FOR SUBSCHIPTIONS -** Orbis Publishing Limited, Hurst Farm, Baydon Road, Lambourn Woodlands,<br>Newbury Berks, RG16 7TW. Telephone: 0488-72666. All cheques/postal orders sho

COVER PHOTOGRAPHY BY JAY MURDLE

929

921

940

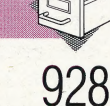

932

937

923

# HOW DO YOU DO?

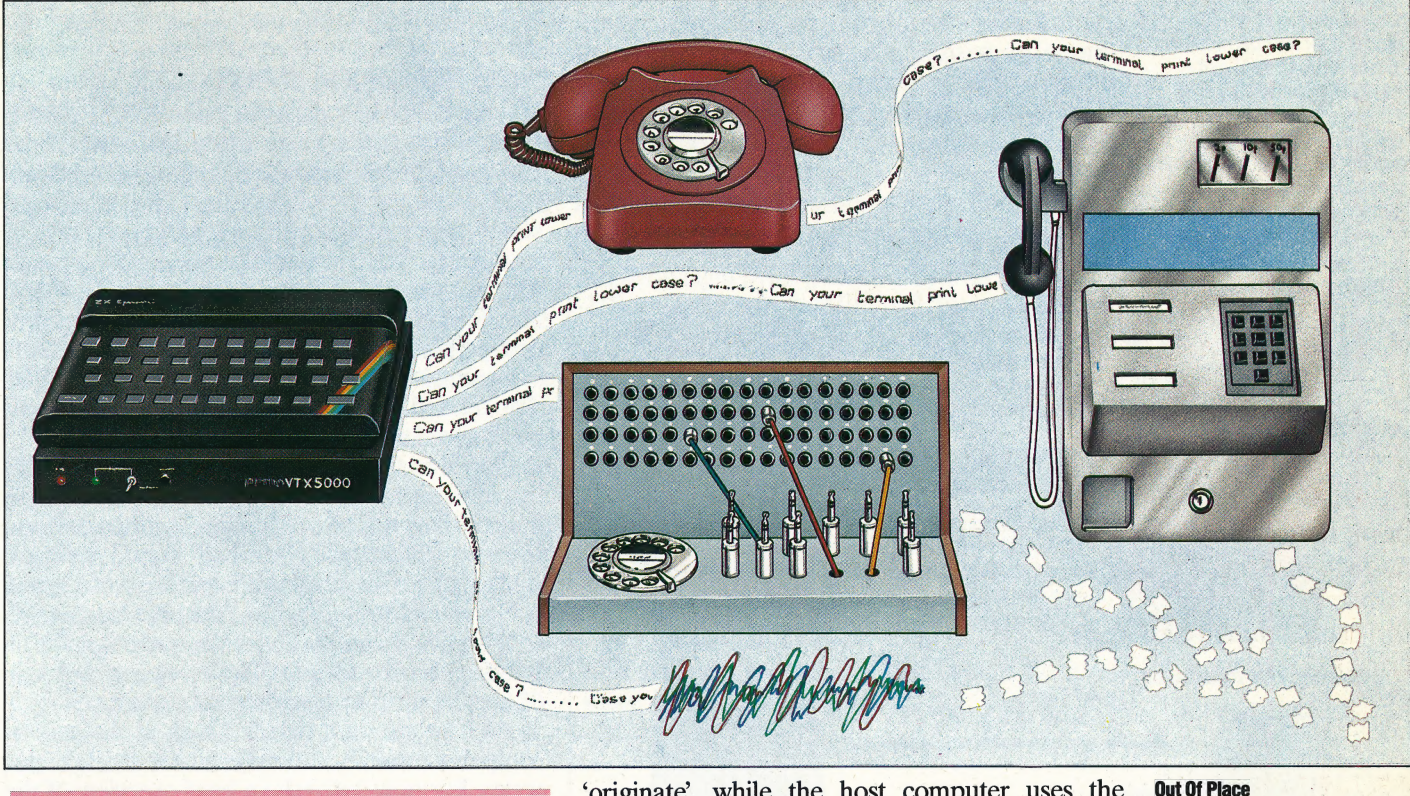

STEVE CROSS

We look at further aspects of the operation of a communications system involving a home micro and a modem. In particular, we explain what is meant by the term 'duplex', and discuss the protocols necessary before two home computers can communicate information between one another.

The term 'duplex' tells us whether or not a system can transmit and receive data at the same time. A full-duplex system allows bi-directional data transfer, while half-duplex systems do not. This can be likened to the difference between talking on a telephone, where both parties can talk at the same time, and using a CB radio, where pressing the transmit button automatically prevents you from receiving.

The main advantage of a full-duplex system is its ability to interrupt the transmitting computer. If, for example, it is transmitting a long menu and you already know that you want option 1, you can press '1' and the system will immediately act on that input. In a half-duplex system, you would have to wait until the menu had been completely transmitted before you made your selection.

Full duplex is obtained by using different frequencies for each computer. The computer making the call uses a frequency known as the 'originate', while the host computer uses the 'answer' frequency.

# TERMINAL PROTOCOLS

When a computer transmits data to another over a telephone line, it initially knows nothing about the computer at the receiving end. The terminal could . be a Spectrum with a 32-column display or a 132 column teletype. It may or may not have colour. It may or may not support lower case characters. In short, it could be anything from a micro to a mainframe.

There are three ways of dealing with this problem. The first is the approach adopted by the BASICODE language (see page 241), which assumes the lowest common denominator and transmits only those formats that the most poorly-equipped terminal can handle. The second is to ask for information about the capabilities of the particular terminal and then modify the output to suit it. The other approach is where the system assumes that it has accessed a particular terminal, or range of terminals, and leaves the user's software to cope with the transmitted data.

The first approach is rarely used, since the lowest common denominator among terminals is the teletype standard. This has an upper-case character set only, no print formatting, no colour, no graphics and a slow speed. The second

#### Out Of Place

Advertisements often show portable micros and batterypowered acoustic modems being used in all sorts of unlikely places, but there are some situations where you can't use them. A few examples are ordinary payphones , manuallyoperated switchboards (used in many hotels) and on static-filled lines (a problem in many remote areas)

#### Observing Protocol

There are three main ways to approach communications protocols. The first is to assume the lowest common denominator (slow baud rate, narrow column-width, no colour or graphics, and so on). The second is for the host machine to modify its output to suit a variety of terminals (the technique used by most bulletin boards). The third is for the terminal to 'act like' a particular terminal — this is achieved through a software technique known as 'terminal emulation'

approach is more common, and is used by most bulletin boards. The third method is generally used by commercial and university systems, and relies on a software technique known as 'terminal emulation'.

As the name suggests, terminal emulation is simply a method of persuading a micro to act like a particular terminal. Very simply, terminal emulation software translates incoming terminal control characters (such as those used to clear the screen or position the cursor) into commands understood by the computer being used. Similarly, if the host expects a control character sequence from the terminal, the emulation software will supply it.

Almost all systems will understand a subset of ASCII control characters (for the full ASCII set

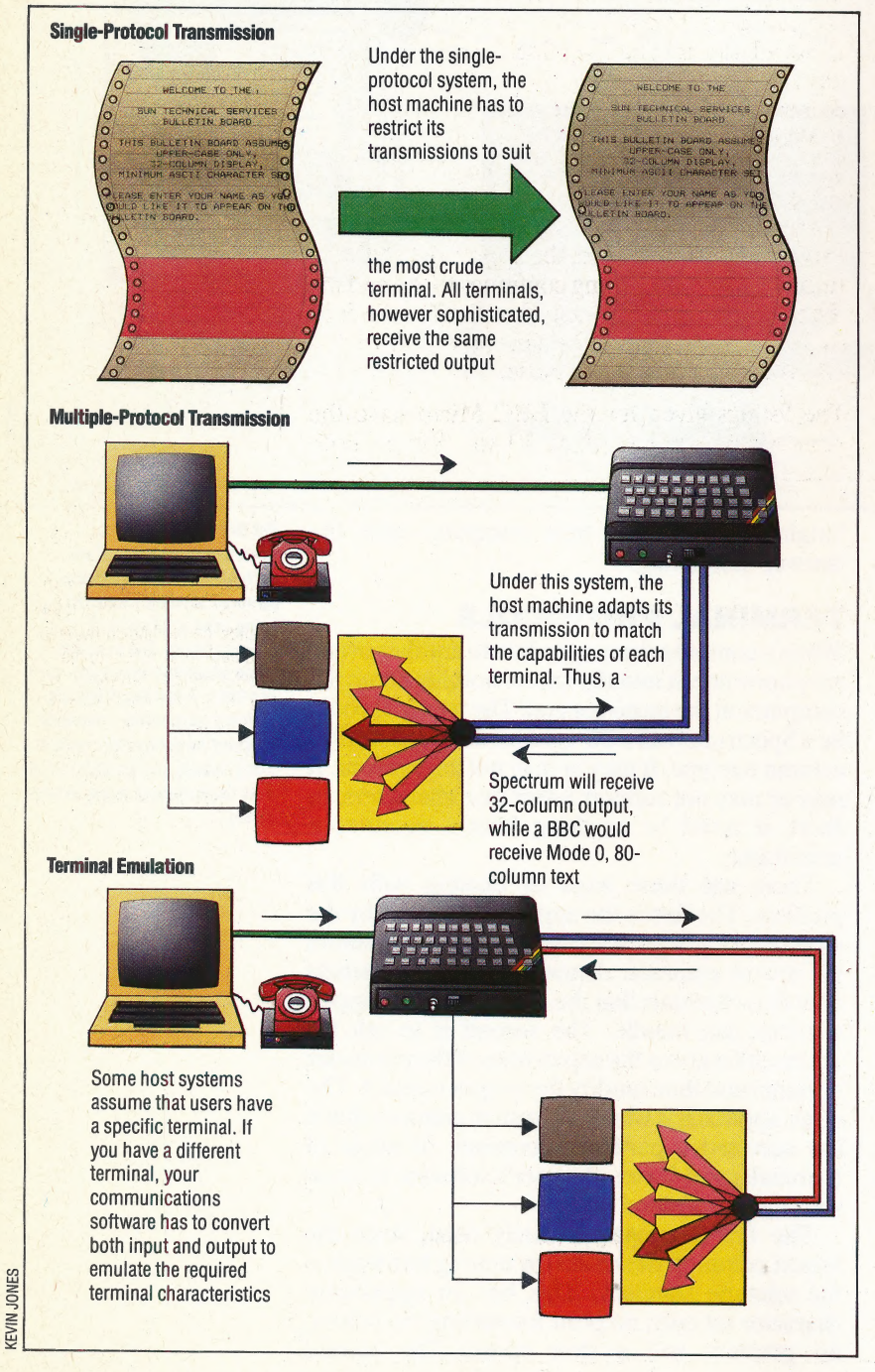

see page 77). Some of the more useful characters are Control-S (ASCII 19, known as 'XOFF'), which temporarily halts data reception; Control-<br>Q (ASCII 17, known as 'XON'), which restarts it; Control-J (ASCII 10, known as 'LF'), which forces a linefeed without a carriage return; and Control-G (ASCII 7, known as 'BEL'), which sounds the console bell. The last character can be useful if you need to attract the attention of the system operator at the receiving terminal.

# THE XMODEM PROTOCOL

Having looked in detail at how ASCII data is transmitted, let's now consider how software is communicated. Transmitting software written in BASIC is straightforward. Most micros support some means of detokenising programs (that is, converting them from their compressed program format into ASCII form): on the BBC, we use \*SPOOL; on the Commodore 64, we LIST to a disk or tape file; on the Tandy, the instruction CSAVE  $\leq$  filename $\geq$ , A is used; and so on. The detokenised file is thén transmitted and retokenised at the other end.

However, CP/M command (.COM) files cannot be turned into ASCII form, and any attempt to transmit one results in garbage. For this reason, a protocol known as 'XModem' was developed. XModem, which is a\_ feature of some communications software, simply reads in a C/PM file from disk and transmits it in a standard binary format. The receiving terminal, of course, must also support XModem.

We'll be taking a detailed look at the uses of computer communications in a later article in this series. For now, let's take a brief overview of the range of activities a modem makes possible.

Electronic mail is the name given to systems where users can exchange private messages by transmitting them to a mainframe computer, where they are stored until the recipient logs on and retrieves them.

Most home micro users are interested in two particular applications. The first is to exchange software over the telephone. As we've already seen, transmitting BASIC programs is a simple matter, and is quicker, easier and cheaper than swapping cassettes by post. If you're having difficulty with a program you're writing, you can transmit a copy to friends and see if they can help. If they can, they can transmit a working version back to you!

The second hobbyist use is bulletin boards. These allow you to pass on information to other users, leave requests for technical help, swap jokes, download public domain software, play adventure games, and so on. Bulletin boards are run by enthusiasts, and there is normally no charge (although some boards may charge a once-only nominal fee  $-$  a pound or so  $-$  in order to cover running costs). We'll examine bulletin boards in detail in a later article. In the next instalment, however, we'll look at how to select modems and communications software.

# MANY MOTORS

In the previous instalment of Workshop, we showed you how to connect a servo motor to a user port via the buffering system developed earlier in the course. There are eight data lines on a user port, however, and each of these could be connected to a servo motor. Here, we look at how to control several servo motors simultaneously.

There are eight data lines that may be connected to motors, although only four can be used by the buffer box that we have designed. All eight lines could be used by duplicating the output box circuitry for the other four lines.

To control eight. motors simultaneously, the algorithm for a single motor that we developed on page 894 must be subtly altered. The pulses are all started together, but the second wait loop is replaced by a look-up table. 255 memory locations are reserved for the table and are all set initially to  $255$  (SFF).

The exceptions — when a motor is switched off — are then entered into this table. For example, if data line 2 is to be turned off after a count of 20,

the 20th entry in the table will be altered from binary 11111111 (SFF) to binary 11111011 (SFB). Notice that in the Assembly listing, this is done by ANDing with the value already in the table. Once all eight exceptions have been entered in the table, the wait loop is started, but this time each element of the table is ANDed to the user port.

The algorithm for multiple motor control is:

1) Specify the angle of each motor by storing the angles in eight bytes (ANGLE+0 to ANGLE+7). 2) Set all user port data bits high to start the pulses together.

3) Insert the exceptions into the look-up table. 4) Wait for one millisecond.

5) Load the accumulator with binary 11111111  $(SFF)$ . Then AND the accumulator with each element of the look-up table in turn. When an exception is encountered, the appropriate bit will turn off. Since the ANDing continues to the end of the table, this bit will remain turned off to the end. 6) Set the exceptions in the table back to binary 11111111, ready for the next pulse.

The listings given for the BBC Micro have the same initial routine (lines 10 to 280) in both

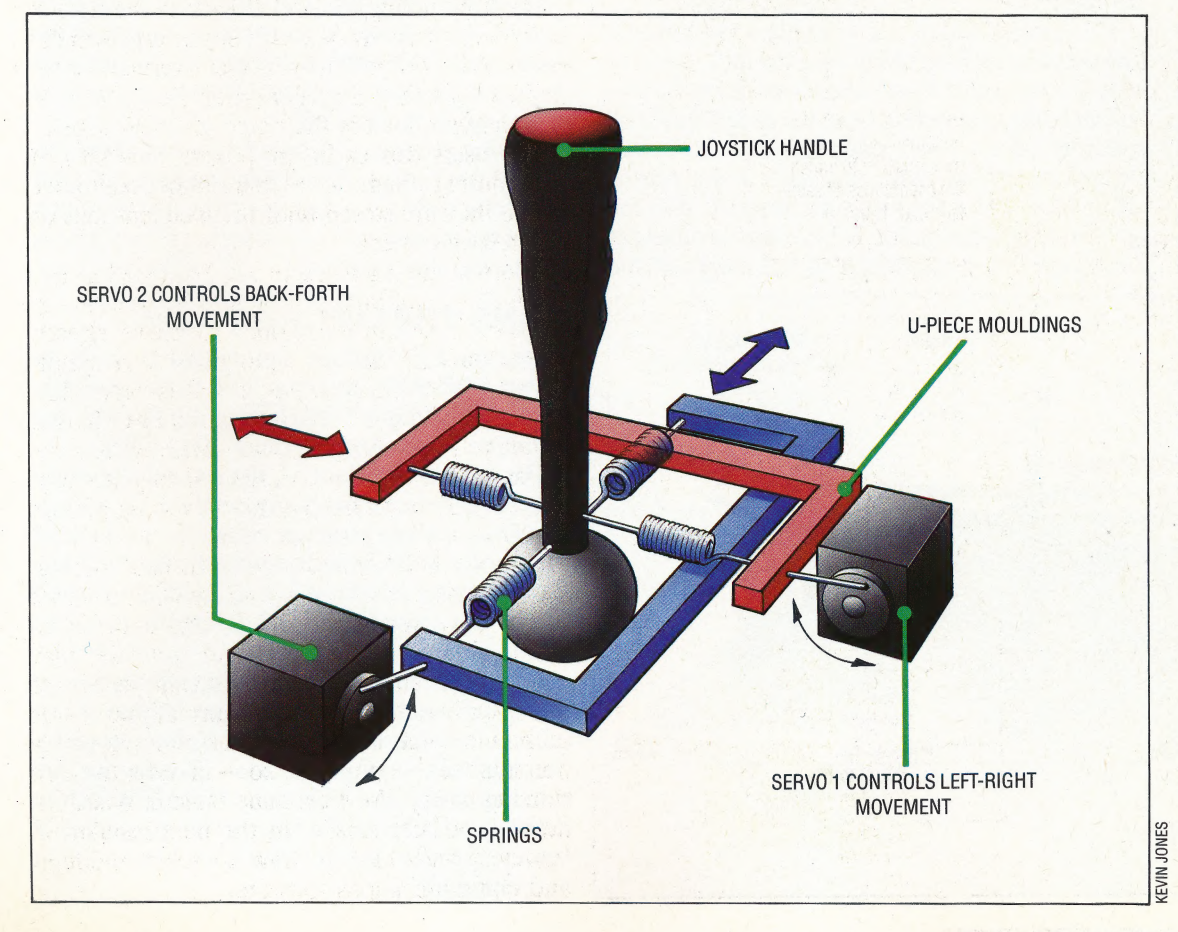

#### Joystick Feedback

Joysticks are normally used to provide directional information to be used by software. A possible computer application for servo motors is to use them to allow controlling software to feed back information to the joystick handle. Two servos are used to push and pull the handle in each horizontal plane, providing important feedback data in sophisticated flight simulators. A joystick that 'kicks' under the hand in response to a control movement by the pilot improves the simulation by providing tactile, as well as visual, information to the user

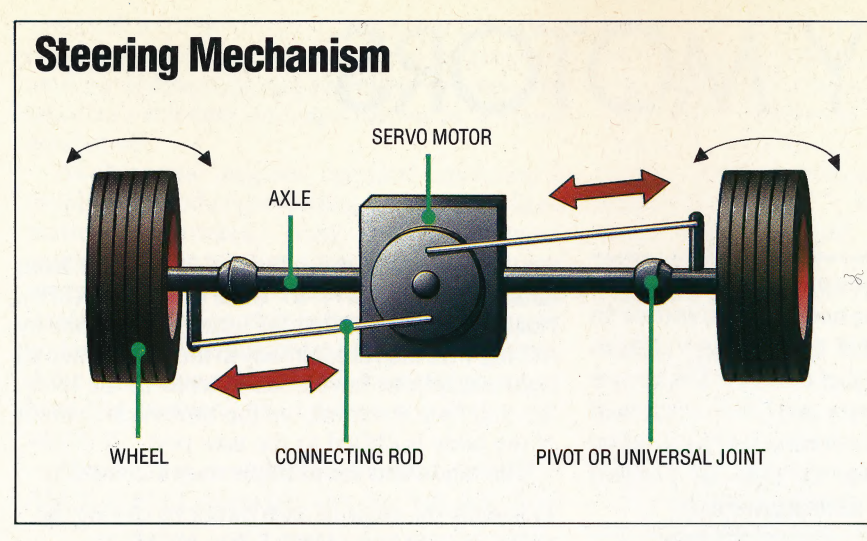

programs. The first listing is for control of a single servo motor connected to one of the user port lines. The event timer is set up using Basic. An initialismg procedure assembles the eventhandling routine before the main program runs it by enabling event 5.

On the BBC Micro, the operating system includes a centisecond user timer. By setting it to 2 centiseconds (two interrupts of 10 milliseconds each) and then using the 'event' vector (see page 464 of the BBC Advanced User Guide), the processor will jump to the pulser code at the correct time. Since the operating system was designed to use the events, the program needs merely to return (RTS) from the subroutine, and not use RTI.

The second listing, for multiple servo control, first uses a BASIC loop to initialise the look-up table with SFF values. If each element of the table was output to the user port in turn, the pulses would all continue for two milliseconds. However, exceptions can be made, and each motor turned off in turn. The exceptions are inserted into the table starting with motor 7, by using an offset (in the X register) proportional to the length of the

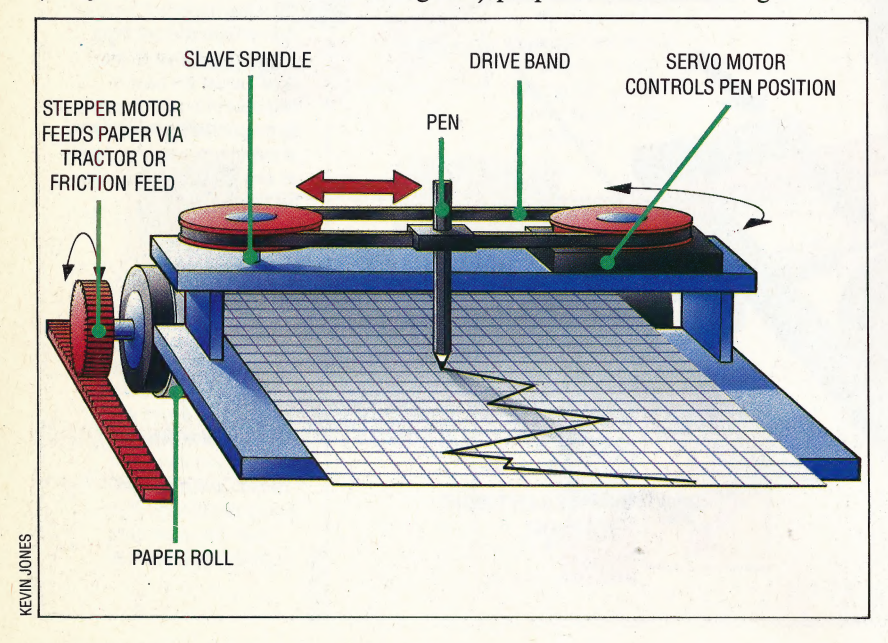

In our Workshop robot, directional control is achieved by independent control of two bi-directional stepper motors. A possible alternative to this arrangement is to have one stepper motor driving the vehicle, and a servo motor to steer the vehicle, in much the same way as a driver steers a car. The diagram shows a servo motor mounted directly over the wheel axle, pushing or pulling connecting rods to the wheels to steer the vehicle. An alternative arrangement would be to use a rack-and pinion steering mechanism, mounting the pinion gear on the servo motor's spindle

pulse. Then the table is output to the user port by addressing each element in turn indirectly, this time using post-indexed indirect addressing (where the processor adds the value of the Y register to the address found in a zero page vector).

The bit patterns (exceptions) that must be sent to the user port to control the motors are produced as follows. Binary 01111111 1s required to turn off motor 7; likewise 10111111 for motor 6; 11011111 for motor 5; and so forth. These are generated by loading the A register with SFF and clearing the carry flag. Then, as the routine handles each exception in turn, these bits are rotated once to the right. On the first rotation, the carry bit is moved to bit 7, bit 7 moves to bit 6, and so on, with bit 0 replacing the carry bit. The bit pattern required to turn off each motor is temporarily saved on the stack. Each table entry is ANDed with the previous one (as it is output) to ensure that once a pulse is turned off, 1t remains off.

Having generated the machine code, event 5 is cleared for action. Thereafter, pressing the Shift key along with a number key from 1 to 8 selects one of the motors, while pressing Keys 1 to 9 moves the motors into position.

# USING THE LISTINGS

To use the BBC listings, simply type them in, as shown, SAVE them, and then RUN. Both the Single Servo and Multiple Servo listings are run with the Common Initial Routine (lines 10 to 750).

For the Commodore 64, the second algorithm uses the same command keys as the BBC listing. The Basic Calling program allows the position of each motor to be set independently: the Shift key and a number key from 1 to 8 select the desired motor, and a key from 1 to 9 defines the required position.

If you have an assembler, then type in the source listing and assemble it into an object file that can be subsequently loaded by the Basic Calling program. Alternatively, type in the Basic Loader for the machine code and RUN this. Type NEW before loading and running the Basic Calling program. If you use the BAsic Loader then lines 30 and 40 can be omitted.

# Chart Recorder

A chart recorder can be designed using a servo motor to. move the pen back and forth, while a stepper motor feeds the paper underneath the pen. Angular movement of the servo motor spindle is translated into the linear backand-forth movement of the pen by way of a taut drive band. The pen movement corresponds to changes in a vertical axis variable — for example, temperature or barometric pressure — with the continuous paper feed often corresponding to the passage of time

SERVO MOTORS/WORKSHOP

一年

# **Commodore 64 Multiple Servo Control**

# **Source Code**

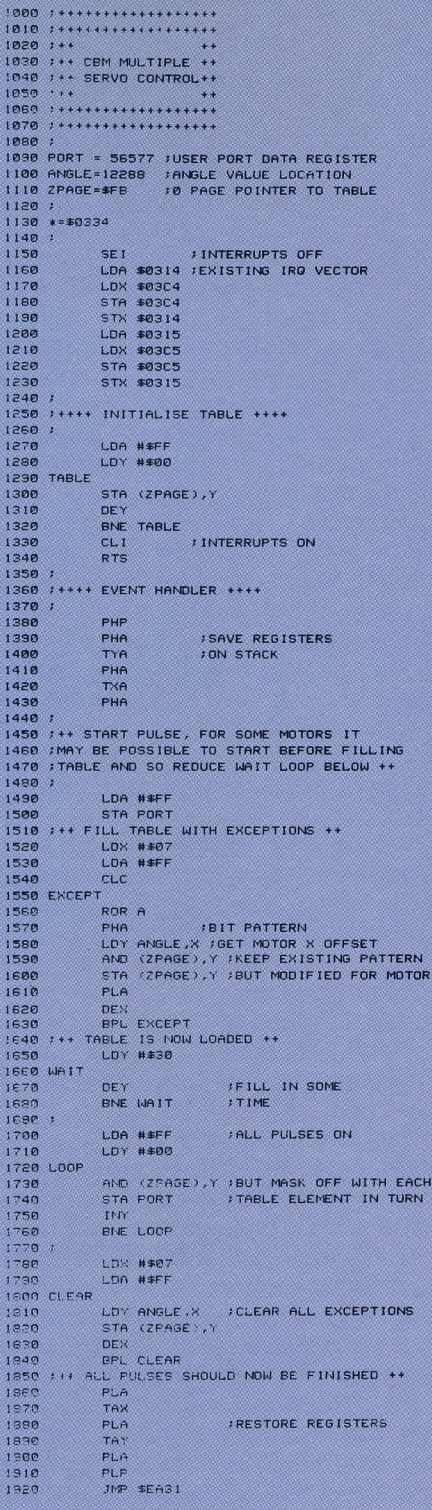

# **BASIC Loader Program** ID REM \*\*\*\* BASIC LOADER FOR \*\*\* \*<br>20 REM \*\*\*\* MULTIPLE SERVOS \*\*\*

\*<br>38 :<br>58 READ AIPOKE 1,A<br>58 READ AIPOKE 1,A<br>58 CC=CC+A<br>58 READ CSIF CS/XCC THEN PRINT<br>CHECKSUM ERROR "STOR AIRS"<br>108 READ CSIF CS/XCC THEN PRINT"<br>108 READ CSIF CS/XCC THEN PRINT" 100 DATAI20, 173, 20, 3, 174, 196, 3, 1<br>41, 196<br>110 DATA3, 142, 20, 3, 173, 21, 3, 174,<br>197, 3 120 DATA141, 197, 3, 142, 21, 3, 169, 2 35,160<br>35,160<br>130 DATA0,145,251,136,208,251,88 ,96,8<br>140 DATA72,152,72,138,72,169,255 .141,1<br>150 DATA221,162,7,169,255,24,106  $,78$ , 72<br>188 DATA188,0,48,49,251,145,251,<br>184<br>178 DATA202,16,243,160,48,136,20 8,253 180 DATA169,255,160,0,49,251,141 1988 00111110972097109707107120171441<br>1988 00110200,208,248,162,7,169,25 2,100<br>200 DATA0,48,145,251,202,16,248,<br>104 5,188 210 0ATA170, 104, 168, 104, 40, 76, 49 **228 DATA13872:REM\*CHECKSUM\*** 

# **BASIC Calling Program**

10 REM \*\*\*\* MULTIPLE SERVO \*\*\*\* 20 :<br>30 DN=B:REM IF CASSETTE THEN DN= 1<br>
49 IF A=0 THEN A=11LOAD"MULTISER<br>
V.HEX\*, DN, 1<br>
50 POKE 778, 881 POKE 779, 31REM P<br>
OINTER TO EVENT HANDLER<br>
60 POKE 251, 01 POKE 252, 491REM S<br>
57 DORS 55731POKE DDR, 2551REM A<br>
70 DORS 55731POKE DDR, 2551REM A<br>
60 MC 80 HC=820: SYS MC<br>90 I<br>100 GET K≢:IF K\$="" THEN 100:REM NUMBER AT THE TALK TOURNER \*\*<br>115 AK-ASC(K\*)<br>120 IF AK>48 AND AK<58 THEN POKE<br>12288+SENVO, VAL(K\*)\*220<br>130 IF AK>32 AND AK<40 THEN SERV<br>0-ASC(K\*)-35<br>140 IF K\*(>"E" THEN 100:REM 'E"<br>TO EXIT

# **Single Servo Motor Control**

755 REM \*\*\*\*\*\*\*\*\*\*\*\*\*\*\*\*\*\*\*\*\*\*\*\*\*\*\*\*\*\* 756 REM - Assemble the machine code<br>757 REM \*\*\*\*\*\*\*\*\*\*\*\*\*\*\*\*\*\*\*\*\*\*\*\*\*\*\*\* 1757 REM \*\*\*\*\*\*\*\*\*\*\*\*\*\*\*\*\*\*\*\*<br>10010 BMM #pacek 200<br>10020 FDM 5=0 HD 2 STEP 2<br>10020 FDM 5=0 HD 2 STEP 2<br>10030 - Pacegacet<br>10050 - angle=PX<br>10050 - angle=PX<br>10050 - CDFT C<br>10070 - CDFT C 10080 - eventhandler<br>10090 - Save registers first<br>10100 - FHF:FHA:TYA:FHA:TXA:FHA<br>10110 - LDA £&04  $\frac{10090}{10100}$ 10120<br>10130<br>10140 LDI Extimer<br>LDI Eytimer<br>JSR AFFF1 \reset timer<br>LDA EWFF 10150  $\begin{array}{c} 10160 \\ 10170 \\ 10180 \end{array}$ STA portb<br>\wait approx. lmsec<br>LDY E&FF 10190 .LOOP DEY 10200<br>10210<br>10220<br>10230 **ENE LOOP**<br>
Nand countout pulse<br>
LDY angle<br>
.LOOPI DEY PWE LOOP!<br>\stop all output pulses<br>LDA f&0<br>STA need: 10250<br>10250<br>10260<br>10270 STA portb<br>FLA:TAX:FLA:TAY:FLA:PLP<br>RTS 10280<br>10290<br>10300<br>10310 NFX1.0 10320 REM point to eventhandler<br>10330 18220=eventhandler DR (18220 AND AFFFF0000)<br>10340 ENDPROC

# **BBC Micro Listings Common Initial Routine AC MODE -**1 - Construction<br>10 AN-197 :KN-162 :KN-16FF<br>40 DALL asbyte:REM set up port B for autout As Deni Convertises<br>
50 DiS<br>
50 DiM timerl 12 ,readl 12<br>
80 xtimertimerl MDD 256<br>
80 ytimertimerl DV 256<br>
80 ytimertimerl DV 256<br>
90 mon 256 20 ylinerstreet SDV 256<br>100 yrsesreet NDV 256<br>110 yrsesreet NDV 256<br>110 yrsesreet NDV 256<br>110 yrsesreet NDV 256<br>120 200 fileagie TO angle-Bizangie<sup>2</sup>13=128:NCT<br>140 1:02 : REM set between pulses<br>150 time=2474:FF - TRIPO 104 195 REM<br>196 REM 11 The BASIC controller<br>197 REM 11 The BASIC controller<br>200 CLS<br>210 PRIMITERESS SHIFT + NUMBER to select model<br>225 Aetor=1<br>230 REPEAT<br>240 AeEET<br>250 PRIMITERE AND ACSA THEM a=(A-130)+104(255/90):angle?<br>250 R **Multiple Servo Motor Control** 756 REM Assemble the machine code<br>757 REM ########################## 835<br>840<br>850 860<br>870 880<br>890<br>900<br>910<br>920<br>930 PHP:PHAR:TVA:PHA:TVA:PHA<br>LDA CAO<br>LDA Chiler<br>JSR osword<br>ASR osword<br>Assett pulse, for some actors it may be possible to start<br>thefore filling table and so reduce the wait loop below<br>LDA CAF: STAR portb<br>LDA CAF: STAR portbox<br> 990<br>1000<br>1010 **Atill table with exceptions**<br>LDX\_E&7\_:LDA\_E&FF :CLC\_\set\_up\_bit\_pattern 1020<br>1030 LD. (A) :LDA (AFF :CLC \set up bit pattern<br>scoppions<br>with a :PHA \bit pattern<br>UDY angle,l \qet affect corresponding to angle of motor 1<br>AND (:eropage),'l\ben essisted for motor 1<br>FLA (:eropage),'l\but eadified for motor 1<br> 1040<br>1050 1060 1070<br>1080<br>1090<br>1100 rtw TDEI<br>BRI exceptions<br>\table is now loaded, fill in some time<br>LDY E660<br>wait DEY<br>me 1110<br>1110<br>1120<br>1130 BNE wait<br>LDA ENFF \all pulses on 1140 1150<br>1150<br>1160<br>1170<br>1180 tum ser<br>.loop AND (seropage),Y \but mask off with each table<br>.loop AND (seropage),Y \but mask off with each table<br>STA portb \element in turn 1190<br>1200<br>1201<br>1203 INY<br>BNE loop<br>LDX EN7 :LDA ENFF clear = 1205<br>1207<br>1208<br>1209 en<br>LDY angle,f \clear all the exceptions again.<br>STA (zeropage),Y UET<br>BPL clear<br>\all pulses should now be finished<br>PLA:TAT:PLA:TAY:PLA:PLP<br>RTS<br>RTS DEX

1150<br>1250 - NEXT C<br>1260 - N220-eventhandier, DR. (~6220 AMD &FFFF:000)<br>1270 ENDPROC

1210<br>1220<br>1230<br>1240

# PLAYSCHOOL

This is the second of two articles in which sample a variety of educational programs for very young people. Here, we consider the merits of two packages from Spinnaker, and look at a series of programs written by the educational publishers Macmillan in collaboration with Sinclair Research.

Story Machine (Spinnaker,  $\text{\pounds}9.95$ ) is designed for children between the ages of five and nine. It is intended to teach the rules of syntax, improve spelling and stimulate expressive writing.

The program contains a dictionary of 52 words, of which five are proper nouns — the names of a boy, a girl, a cat, a dog and a creature called a "'bumpus', all of which must be specified by the user at the beginning of the program.

From this dictionary, the child builds up simple sentences that are then acted out by the characters

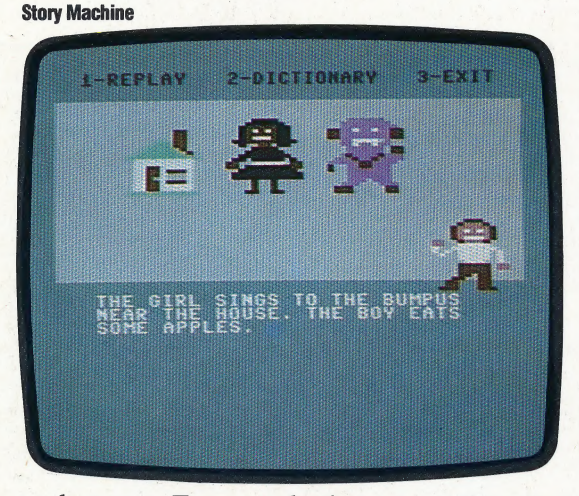

on the screen. For example, the sentence 'Maurice kisses flowers' will display a character showing a boy (who has been named Maurice by the user), a character depicting some flowers, and, when they get close together, flashing hearts appear to indicate the kissing.

If a word is misspelt or wrongly used, then the computer will refuse to accept it, displaying a message explaining what is wrong and asking for the word to be altered or changed. At the end of each sentence — that is, after each full stop — the program will attempt to enact it. When a whole story has been made up, there is an option to replay it in its entirety.

If you get bored writing your own stories, Story Machine has two other options: you can share the story writing with the program (taking turns to add words); or you can let the computer do all the

work, and write the story for you. This is possible because the dictionary is divided up into parts of speech — nouns, verbs, prepositions, etc. — and it has a strict grammatical algorithm to generate its own sentences.

ye

Most of the words in the dictionary, as well as the sentence structures used by the program, are simple enough. The verbs in particular describe easily-depicted actions, such as 'hop(s)' and '80(€s)' It is interesting that an imaginary verb 'zot' — which appears to mean hit or strike — has been included. This seems to be at variance with Spinnaker's stated rule that it is wrong to hurt other people or animals, and therefore any actions that involve physical injury to others will not be allowed by the program.

The program has two fundamental grammatical rules: a sentence must contain a subject, a verb and an object, in the correct order; and singular and plural forms must be consistent. Beyond these rules, the enforcement of syntax is less satisfactory, because of the enormous variations of usage in the English language. For example, the computer will accept the sentence 'Houses eat rocks' but will not accept the sentence 'Girls eat rocks' without the definite article before the word 'girls'.

The program even appears to break its own rules. After the sentence 'Bumpuses eat rocks', the. program generated the sentence "They walk to its fence'. Normally, when encountering the word 'its', the computer would generate the message "Whose?' and ask for the word to be changed. The program has also ignored its rule of not mixing singular and plural forms. These may be considered minor errors, but a program that claims to be educational should at least be consistent and must always be correct.

Kids On Keys (£9.95) is another Spinnaker product, designed for children aged from three to nine. The aim of the program is to teach the user how to identify words, letters and numbers. There are three different games in the package, each of which has various levels of difficulty. In the first game, a letter scrolls down the screen, and the child has to press the correct key before the letter reaches the bottom. After 15 letters, a balloon floats down containing a word. This must also be typed in correctly before the balloon reaches the bottom of the display. The game is, at least, an -enjoyable way for a child to become familiar with the layout of the keyboard.

In the second game, a series of pictures (expanded sprites) scrolls down the screen, and the child has to type in the name of the object before it reaches the bottom. After this, there is a Kids On Keys

 $\overline{u}$ 

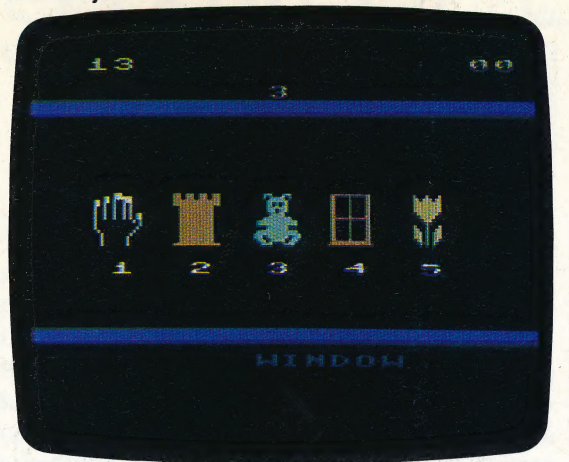

bonus round in which the same objects descend, but these have two quarters of the image missing, making recognition much more difficult. At this point, the game tends to veer towards being a test of reflex action as the player frantically searches for the correct letters to type. A major drawback with the program is the absence of a delete facility, which makes a false keypress extremely frustrating.

Perhaps the most serious problem with the game is that some of the sprites are badly drawn and difficult to identify. For instance, if a child decides that a particular drawing is a man, he or she may type in the correct spelling of 'man', only to find that the sprite continues its descent because the program regards it as a 'bear' or a 'boy'. The child may then conclude that its spelling was at fault, since the program makes no attempt to explain the reason for a failure (as it has no facility to analyse this). Furthermore, once the sprite has reached the bottom of the screen, the program gives no indication of what the correct answer was. A good educational program would not only give the user another attempt at the problem, but would also display the correct answer after several false responses had been attained.

In the third game, five pictures and a word are displayed on the screen, and the child has to match the correct picture with the word. This game is less speed-oriented than the others, although it also suffers from poor graphics.

# LEARN TO READ

The UK educational publishing house Macmillan has developed a series of programs for the Spectrum under the collective title Learn To Read. These five programs — produced in conjunction with Sinclair Research — are derived from Macmillan's highly successful Gay Way reading scheme, a child-centred course that is widely used in primary schools. Because the Gay Way course is oriented towards the individual, it has the advantage that its users learn to read at their own speed. A series of computer programs is a natural extension of this, since using a computer is clearly an individual-oriented activity.

The five packages make up an entire

preliminary reading course. The first program introduces six animals (Deb the rat, Sam the fox, etc.) and these creatures are featured throughout the course to develop a sense of continuity and familiarity.

The programs assume that the child has no previous knowledge of computers or reading. Selecting one of the options within a program is straightforward. For instance, the first program displays five options, and a flashing rectangle appears around the name of each of these options in turn. The user waits until the rectangular 'cursor' surrounds the desired option and then presses any key on the keyboard. No other instruction is needed for using this menu.

Once an option has been chosen, the computer demonstrates what is required, and then prompts the child to make a response. If the child makes a false response, he or she will be given several more opportunities before the computer displays the correct answer.

The six animals used in the programs are drawn in high resolution graphics, and these are far more attractive than the whizz-bang sprites used in some of the other educational games we looked at. The entertainment value of the Learn To Read series may not be nearly as great as many other packages, but their educational value would appear to be far greater — and in the long term perhaps far more rewarding to the child.

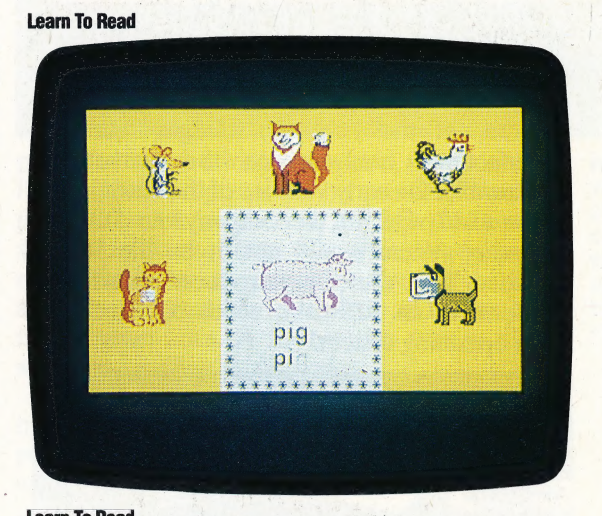

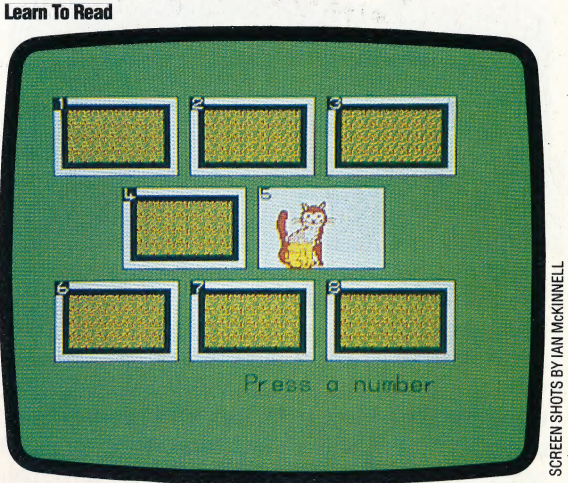

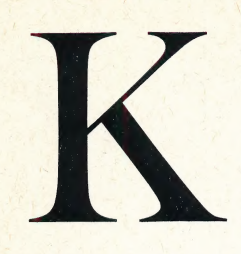

### KEYPUNCH

Keypunchis a data entry system that relies on holes punched in specified locations on a rigid paper card. Using the Hollerith code (see page 769), individual letters and numbers can be represented by a series of strategically punched holes on a card divided into 12 rows of 80 columns. The keypunch system was the primary means of entering large amounts of data into a computer system, and is still widely used in data processing applications.

# KEYWORD

To resemble human language, and thereby make computer programming more 'user-friendly', higher-level programming languages contain a vocabulary of words whose precise meaning is a part of the structure of the language. When the language processor (compiler or interpreter) encounters a keyword, it accesses a predefined procedure or routine. In BAsic, keywords form the command structure, so that words like PRINT, LET, GOTO, and IF...THEN have specific functions. Because of their specialised meanings, keywords cannot be found in, or used as, variable names.

# **KLUDGE**

A kludge is a colourful term for a solution to a\_ problem — usually a hardware problem — which arises after a system has been designed and largely executed. Rather than redesign the entire system, a kludge is hastily constructed from available parts and added to the system as cleanly and quietly as possible. Forgivable, and often creativelyinspired, in the hobbyist, kludges found in manufactured hardware on the market are inexcusable. On early versions of the Sinclair QL, reviewed on page 501, the company found that the operating system would not fit on the ROMs provided. They therefore introduced a kludge, in the form of an EPROM, which contained the extra operating system.

#### Flying Kludge

The obtrusive wires attached to the Spectrum PCB connect an. additional reset switch into the logic, thus turning the Spectrum into the Spectrum+ — a fine example of kludging, The extremely expensive alternative would have been to redesign the PCB entirely, incorporating the new wires into the copper track patterns on the board

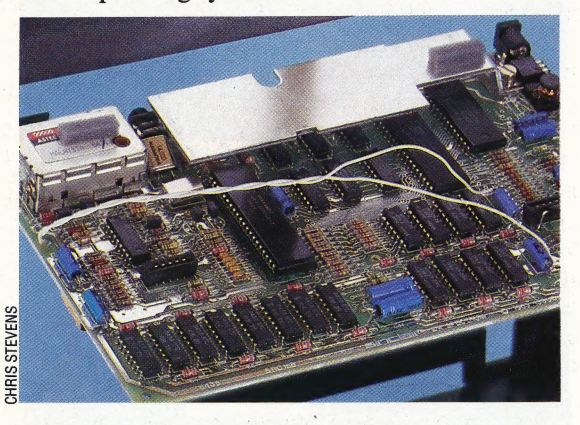

# LABEL

Names, or *labels*, serve to identify an object and set it apart from other objects. Labels occupy a variety of positions in computer operations, so the term has several distinct usages, the most important of which is in Assembly language, where labels are names attached to individual instructions. These names can be used to mean the address of those instructions; for example:

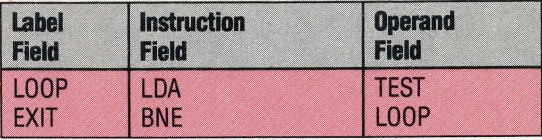

Here, LOOP, TEST and EXIT are all labels; they are Assembly language's equivalent of variables. When the program is passed to the assembler for conversion to machine code, the labels are replaced by the addresses they represent.

One form of label is a statement, such as a REMark statement in BAsic or a coded phrase within the body of a computer program, which identifies the specific task to be carried out by the portion of the program to which it is attached. Labelling in this sense is a key element of structured programming in that it helps the programmer to keep track of what the program is actually doing at every stage.

Structured programming also makes use of procedures. These are essentially subroutines that are labelled and which can be referred to and acted on by their labels. For example, the commands required to create a\_ graphics backdrop in a game program might form a procedure called SCREEN. When the program encounters the word SCREEN, it executes all the commands pointed to by that label.

A label is also a small file on a larger magnetic tape or disk data file that identifies the nature of the data held in the file. A volume label identifies the contents of the entire tape or disk file. Header labels directly precede and characterise individual data files.

Finally, some sophisticated spreadsheet programs have the facility of labelling related regions of cells, then performing calculations on the entire region simply by incorporating the label into a formula. For example, actual sales figures of a product are recorded for a one-year period. To predict what sales will be for the same period one year in the future, a formula calculates a given percentage of growth, or decline, and is applied to the actual sales numbers. Without labelling, making this happen would require including the row and column number for each actual figure, like this:

### $AA * 110\% = B4$

and the formula must then be copied to the relevant portions of the spreadsheet, requiring several steps. With a labelling facility, however, the same formula looks like this:

# Actual Sales \* 110% = Projected Sales

with labels identifying the significant regions. This formula now applies automatically to all of the cells in the area labelled 'Actual Sales', with the results automatically being assigned to the region labelled 'Projected Sales'. This speeds up the creation and operation of the spreadsheet and makes the results much clearer to read.

# SHARP SIGHTED

Two Japanese companies, Casio and Sharp, produce computers small enough to fit into a pocket. Despite the size of these machines, they are true computers, although their specification is limited. We have already taken a close look at Casio's range of pocket computers (see page 541); now we scrutinise Sharp's machines.

Sharp's marketing strategy is in marked contrast to Casio's. To begin with, it produces two quite different pocket computers, while Casio markets three relatively similar machines. Sharp's two machines are designed not to compete with each other: the PC-1251 is the smallest pocket computer currently available, and costs £80; the PC-1500A is considerably larger and more powerful, and is the most expensive pocket computer (£170) offered by either company.

The Sharp PC-1251 weighs a mere 115 grams (four oz) and measures 135 by 70 by 10 mm (5<sup>1</sup>/<sub>2</sub> by 2<sup>3</sup>/<sub>3</sub> in). The keyboard is well under half the size of a standard keyboard and the keys are only four mm  $(\frac{1}{8}$  in) wide. They are big enough to ensure that a finger pressing one key does not press the four around it, provided care is taken. At the side of the alphabetic keyboard is a number pad with larger keys, which allows the computer to be used as an ordinary pocket calculator.

The PC-1251 has a 24-character wide liquid crystal display. This can be adjusted for different viewing angles and lighting conditions by a small wheel on the side of the computer. To the right of the display is a Mode Selector switch. There are three operational modes: one allows the functions of certain keys to be defined (RSV); a second facilitates programming (PRO); and the last allows a BASIC program to be run or the machine to be used as a calculator (RUN). This switch is aiso used to turn the machine off.

Although not quite up to the standard of ordinary home micros, the version of BAsIc used is good for a machine so small. It has commands that some of the Casio pocket computers lack, such as ASC and CHRS, but like them it does not have the ELSE option for the IF. . . THEN instruction. Like the smaller Casio computers, the PC-1251's BASIC uses the same single letter names for strings and variables. This means that if the variable A was used to hold a number, then the string variable AS could not be used. In the same way, some arrays could overwrite the same areas of memory.

Only nine error messages are produced by this version of BAsic and these are all single letters, which is extremely unhelpful for isolating bugs in

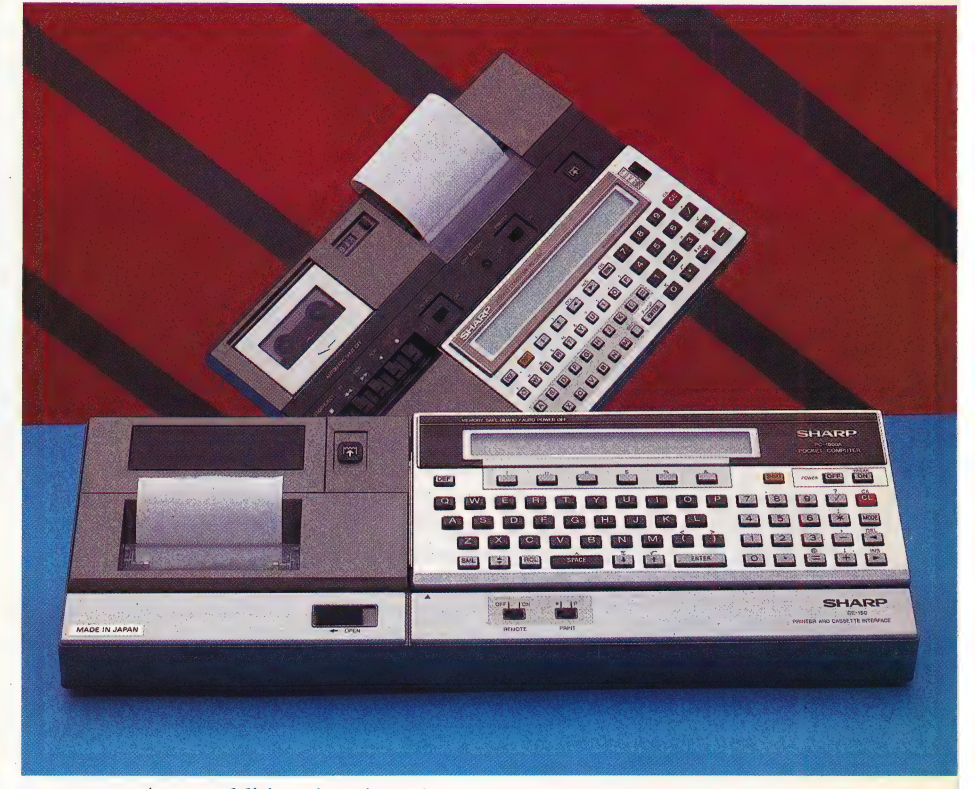

programs. As an additional option, the command PASS allows programs to be protected with a password. Line numbers in the PC-1251's Basic are limited to the range 1 to 999. When in the mode for entering programs, two cursor keys allow the programmer to scroll up and down over the program lines. A further two cursors allow sideways scrolling in all modes.

As there is very little software available for the machine, most users will have to write their own programs. The machine's manual helps here in two ways. First of all, it gives a good and easily understood guide to the Basic, although it does not include a tutorial for the beginner. Secondly, it contains listings for nine short programs, not all of which are mathematical applications (finding roots, standard deviation, etc.)  $-$  a 'typing practice' program and a 'soft landing' game are among others included. Furthermore, Sharp offers three tapes with a selection of programs on them for £14 each.

Whereas the Casio computers can have up to 10 programs in memory at once, the PC-1251 is restricted to one at a time. However, it is possible to use one program made up from several subprograms, each separated by END statements. A sub-program could then be run by using GOTO with the appropriate line number. It is useful to have several programs in memory at once, since there is

#### Pocket Power

With CMOS RAM and 8-bit CPU, QWERTY keyboard, BASIC and a range of optional peripherals, these Sharp 'calculators' can reasonably claim to be smallscale and truly portable microcomputers

no way of loading programs, other than keying them in each time they are needed. Furthermore, the computer has only four Kbytes of memory, so there is little room for more than a few modest BASIC programs. This means that for almost any serious use the optional printer and cassette addon is essential.

# SHARP PC-1500A

Sharp's other portable computer, the PC- 1500A, is a development of an earlier model (the PC-1500) and is designed with the more serious user in mind. It costs £170, although with all of the main accessories included the price leaps to £735. The PC-1500A measures 195 by 85 by 25 mm (8 by  $3\frac{1}{2}$  by 1 in) and weighs 375 gm (13 oz), which is over three times heavier than the PC-1251.

The PC-1500A has a better keyboard and a slightly larger display than its sibling. The width of the LCD is minimally expanded  $-26$  characters instead of 24 — and the PC-1251's handy screen adjustment facility has disappeared from the larger machine.

The version of BAsic, however, is a great improvement over the other. Variables can have two-letter names, and the same name can be used for string and numeric variables without causing confusion. The Basic also supports some useful sound and graphics facilities. Patterns with a resolution of seven rows by 156 columns can be drawn on the LCD, using the GPRINT command to define each seven-dot column. The machine's BEEP command allows control over the pitch and duration of notes, which are reasonably loud.

The computer has a built-in calendar and clock, which can be accessed using the variable TIME. The computer keeps the time even when it is turned off, so once set it keeps ticking over. This facility would be a useful addition to any home micro. The PC-1500A has several other commands in its BASIC that give it an advantage over many home micros. These include an ON ERROR GOTO command and trace facilities - TRON and TROFF. It has a generous 39 error messages for the standard computer; another 16 are available for commands used only with add-on units. However, like the PC-1251, these error messages are given as numbers, and could be more helpful.

The top row of alphabetic keys have BASIC keywords programmed into them, and a plastic template can be fitted over them to identify the 10' commands. Why Sharp chose not to print these commands directly on the casing above the keys is amystery — the template is easily lost. The six keys above the main keyboard can have up to 18 functions programmed into them.

PC-1500A users will have to write most of their own software: only a few companies produce programs for the machine and Sharp itself sells only one tape of assorted programs for £15. A book supplied with the machine lists 53 programs, with a variety of applications in five main areas mathematics, statistics, electrical, office work and games. These programs were originally written for the PC-1500, but they all work perfectly well on the PC-1500A because the only difference between the two models is the amount of RAM memory available. The earlier model had  $3\frac{1}{2}$ Kbytes of memory, while the PC-1500A has  $8\frac{1}{2}$ Kbytes.

Using a cartridge slot on the underside of the machine, it is possible to increase the amount of memory available. Four memory cartridges are offered, and all of them are rather expensive. The standard four Kbyte and eight Kbyte memory packs (priced at £50 and £80 respectively) hold their contents only while they are in the machine. Two other cartridges have batteries in them so that their contents can be saved even when they are removed from the computer. These have capacities of eight Kbytes (£90) and 16 Kbytes (£110).

Priced at £150, the printer/plotter and cassette interface unit is much better value for money. The cassette interface allows an ordinary cassette recorder to save and load programs — and Sharp offers a compatible cassette recorder of its own for £40. The printer/plotter part of the unit uses four ball pens to draw good quality letters and graphics in four colours. It is almost identical to a number of other printer/plotters on the home computer market (see page 289), but it uses paper only 57  $mm$  ( $2\frac{1}{4}$ in) wide, which is a great limitation.

The BAsIc includes a full set of commands to use the printer/plotter. These are: CSIZE to produce different-sized letters, ROTATE to print characters on their sides or upside down, COLOR to select the' pen colour, LF to move the paper up and down, \_LPRINT to print text, LCURSOR and GLCURSOR to move the pen in text and graphics mode, SORGN to set the origin, and LINE and RLINE to draw a line between two points using absolute and relative coordinates respectively. The printer/plotter and cassette unit is supplied in its own case, along with accessories such as a mains transformer (with a lead for an ordinary mains plug) to power its rechargeable batteries.

Two other major add-ons are produced for the PC-1500A. One is a Centronics and RS232 interface, which allows the machine to communicate with full-size printers and computers. The other peripheral is called a 'software board'. This device is a large touchsensitive pad, which has 140 definable keys that can be programmed to perform commonly-used tasks (such as automatically calculating totals in spreadsheet applications). As the software board costs £80, and requires the interface  $(£150)$  for its operation, the price of this expansion facility is rather prohibitive.

Although the PC-1500A can be expanded into a powerful system with many impressive facilities, many similarly-priced micro systems are more versatile and — most important of all — supported by a wider range of software. By attempting to top the lightweight computer league, the PC-1500A is in danger of being heavily outclassed by a lot of more powerful middleweights.

#### **Battery Housing** This contains the four

batteries necessary to run the computer

CPU This custom-built chip handles the processing for the PC-1500

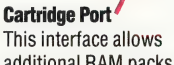

additional RAM packs to be fitted to the PC-1500. It can also be connected to the printer/cassette interface or an RS232C interface

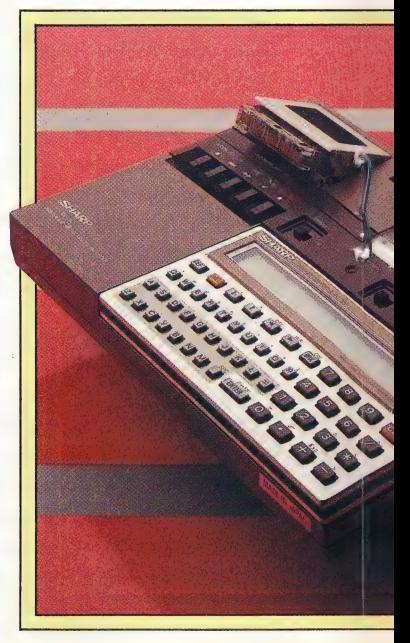

### Power Supply Jack BASIC ROM

As an alternative to using This chip holds the Microsoft<br>batteries, the computer can be BASIC used in the computer batteries, the computer can be run from the mains using a suitable transformer

#### Extra Sharp

The Sharp PC-1251 fits into the CE-125 printer/microcassette unit (£100). This contains a thermal printer (24 characters per line) and microcassette recorder. The unit measures 205 by 149 by 23 mm.

The Sharp PC-1500 is the centre of an extended family of Sharp equipment, and interfaceable through the CE-158 RS232C/ parallel interface (£150) to almost any micro or mainframe system. The CE-150 colour printer/cassette interface (£150) is a four-colour X-Y plotter with nine type sizes and graphics option. The cassette interface allows connection to two cassette recorders.

The CE-151, CE-155, CE-159 and CE-161 memory modules (£50 to £110) are a range of 2 to 16 Kbyte CMOS RAM packs, some containing programmable ROM. The CE-153 Software Board (£80) is a 140-key touchpad for formatted input.

### RAM Chips

These chips provide the 8-5 Kbytes of memory, of which 6.6 Kbytes are available to the user

> Display Chips These four chips handle the display for the LCD screen

#### Printed Circuit Board

For maximum compactness, the board has been divided into two halves, which are Remain and REMARKS connected by a pair of ribbon cables. Note the lack of components — these have been crammed onto the CMOS microchips

1/0 Chip Handles the management of external peripherals, such as the printer/cassette unit

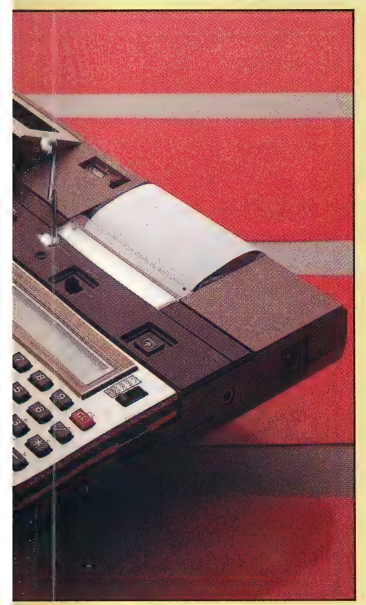

# **Sharp** PC-1251

This calculator is seen by Sharp as their workaday. business system — probably more for the engineer and sciéntist than the administrator — the tiny letter keys on its QWERTY keyboard make text entry difficult and tiring

# **Sharp** PC-1500A

This is an impressively flexible pocket computer in calculator size; its power and optional equipment are its selling points, and it could make a real contribution to coping with the office workload. However, it is likely to be seen as merely an executive toy and impressive calculator

ets Cc

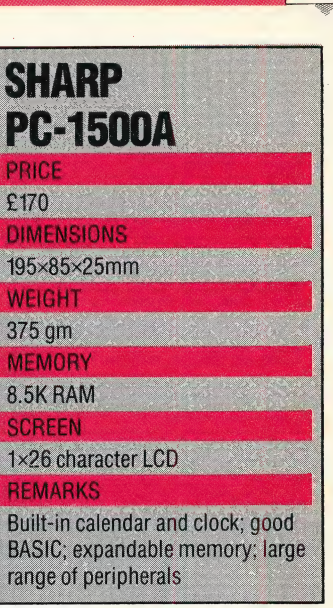

# **SHARP PC-1251** PRICE £80 **DIMENSIONS** 135×70×10mm WEIGHT  $115$  gm **MEMORY 4K RAM SCREEN** 1×24 character LCD Three operations modes; 18 userdefinable keys; cassette/printer available

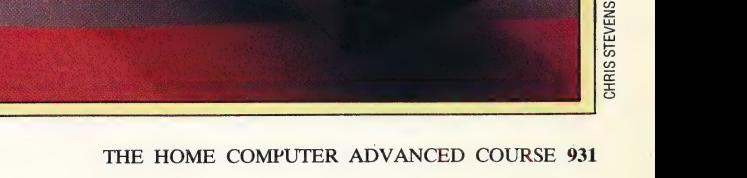

# DRAWING PICTURES

In the last instalment of our adventure game programming project, we looked at the design of two graphic screens for the BBC Micro. These screens depicted two locations of importance in our Digitaya game — the ALU and the joystick port. We now look at<br>the design of the same screens for the Sinclair Spectrum.

The design of the ALU screen involves the scrolling of the letters A, L and U down to the centre of the screen using high resolution graphics. On the BBC Micro, this scrolling was performed by drawing the letter from a specified start point using relative drawing commands, then rubbing it out, moving the start point and repeating the whole procedure (see page 904). The same idea can be used in the Spectrum version.

The Spectrum's DRAW command allows relative drawing only — that is, starting from the last point specified — but this is ideally suited to this particular scrolling application. By PLOTting an initial start point and then carrying out a series of DRAW commands to create the shape of the letter, we can easily move the entire letter design around the screen by simply changing the co-ordinates of. the point initially PLOTted. Rubbing out can be accomplished by drawing the same shape in the same position, but with all the colours inverted. This effect is turned on by using INVERSE 1, and turned off again with INVERSE 0. Thus, for each position that the letter takes up, we shall draw it twice: once with INVERSE 0, to make the shape appear, and again with INVERSE 1 to rub it out.

If we take the example of the letter A, which scrolls on from the left, we can place all these instructions within a FOR. . . NEXT loop. This loop increases the value of the x co-ordinate of the initially-plotted point for the shape. Nested inside this loop is a second FOR . . . NEXT structure that simply carries out the drawing commands twice. The last value of x is 55, which denotes the final resting position of the letter on the screen. Obviously, we do not want to rub out the final version of the letter, so a test is inserted to ensure that the letter will be erased (by switching to INVERSE 1) only if the x co-ordinate is less than 55. The principles discussed here are also applied to the other two letters to make Lscroll up the screen and U scroll on from the right. This effect is turned of my busing INVERSE 0, to make the<br>time of figain with INVERSE 0. Thus, for provide the letter takes up, we shall<br>twice: once with INVERSE 0. Thus, for provide the<br>program and the letter takes the ex

# ALU ROUGH DESIGN

When designing a graphic screen it is important to rough out a design on paper and make an initial estimate of the co-ordinate values that each shape on the screen will have. In addition, any letters that have to be PRINTed to the screen should also be positioned, in terms of rows and columns. The screen shot shows such a design, with the screen dimensions in graphics and character units.

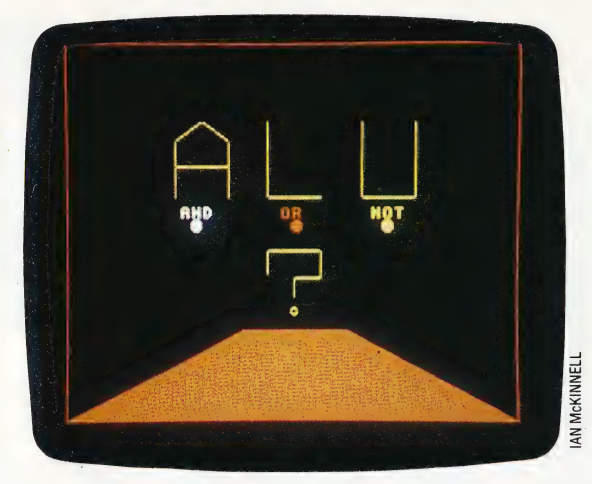

The words AND, OR and NOT are positioned on the screen using the PRINT AT r,c command: r being the number of rows from the top of the screen, and C indicating the number of columns from the left hand margin. The buttons are drawn using CIRCLE x,y," where the co-ordinates of the centre and the length of the radius are specified.

On completion of the drawing routines, the program waits for a keypress before resetting the INK and PAPER to the original colours and clearing the screen. It then RETURNs to the main ALU routine. The keypress is tested by INKEYS; if no key is pressed then the test is simply repeated.

To cail this subroutine, the following line should be inserted into the Digitaya program:

4565 GOSUB 7000:REM ALU PICTURE S/R

# THE JOYSTICK PORT

The joystick port screen is designed to shoot laser beams from the centre of a joystick connector socket. The pins for the socket are full stop characters PRINTed to the screen and the D-type surround is drawn using high resolution graphics. To give the picture a sense of depth, a series of tapering lines is drawn in the foreground. The start point for each line is on the horizon line, and is selected by a PLOT command. The end of each line is at the bottom of the screen. The lines are spaced at one-unit intervals on the horizon, and widen to seven units at the bottom of the screen.

The fact that Spectrum Basic's DRAW command is relative makes the routine slightly more complex than if we were able to specify an absolute. end

SS SS

point. If the x co-ordinate of the start point of the left-most line is 111, then we have to make a calculation based on this to find the relative offset to the end point. The FOR . . . NEXT loop in lines 8030-8060 shows this calculation, which is based on the step-length at the bottom of the screen and the start point on the horizon.

As before, it is useful to rough out the dimensions and co-ordinates of the design on paper before starting to write the code. The screen shot shows such a design:

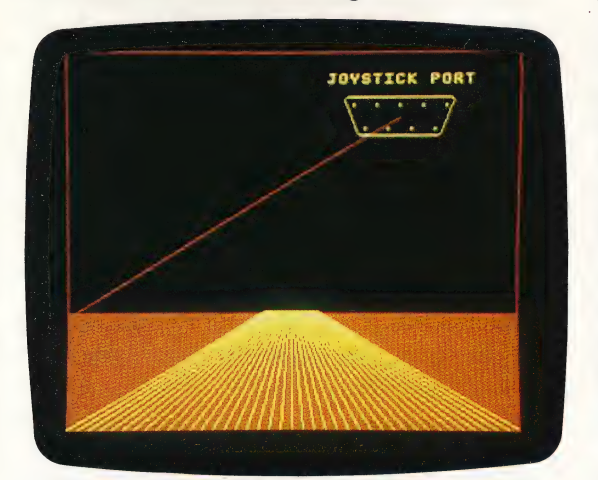

The laser beams are drawn from the joystick port \_ by moving to a point at the centre of the port and then DRAWing a line to a random point on the horizon, using a randomly-selected INK colour. By repeating the procedure with INVERSE 1, we can rub out the line, making the beam appear for only a short interval (creating a lightning effect). However, when the line is rubbed out a problem occurs. Because the beam is drawn from a point at the centre of the port, it crosses the previously drawn graphics that depict the port itself. When the line is rubbed out, gaps appear in the joystick port graphics, and so it is necessary, when rubbing out the line, to redraw them.

Even though the end of any line drawn from the joystick port stops just short of the horizon line, the horizon is also affected. Because of the way the Spectrum controls colour, the portion of the horizon nearest the point where the beam ends takes on the same colour as that used to draw the line. This is because the Spectrum can support only one INK and one PAPER colour within any one character cell; any graphics already present within the cell take on the foreground colour of the new INK colour used in the cell. Therefore, in addition to redrawing the joystick port, the horizon line must also be redrawn after a beam line is erased. The routine continues to fire laser beams until a keypress is made, at which point program control is RETURNed to the main joystick port routine, after having reset the normal INK and PAPER colours.

The following line should be inserted in the main program to call this subroutine:

### 3845 GOSUB 8000:REM JOYSTICK PORT PICTURE

Implementing these two graphic screens on the Commodore 64 will be the subject of the next instalment in the project.

**ALU Screen** 7000 REM \*\*\*\* alu picture s/r \*\*\*\* 7340: 7010 INK 6: PAPER 0: CLS 3 1999 7015: 7017 REM \*\*\*\* letter A \*\*\*\* 7020 FOR x=0 TO 55 STEP 5 7030 INVERSE 0 7040 FOR 1=1 TO 2 7050 PLOT x, 100 7060 DRAW 0,30 7080 DRAW 15,-20 7090 DRAW 0,-30 7095 DRAW 0,20 7096 DRAW -30,0 7110 IF x<55 THEN INVERSE 1 7115 NEXT i 7120 NEXT x 7130: 7140 REM \*\*\*\* letter L \*\*\*\* 7150 FOR y=100 TO 150 STEP 5 7152 INVERSE 0 7155 FOR 1=1 TO 2 7160 PLOT 113, y 7170 DRAW 0,-50 7180 DRAW 30.0 7190 IF y<150 THEN INVERSE 1 7200 NEXT i 7210 NEXT y  $7220:$ 7230 REM \*\*\*\* letter U \*\*\*\* 7250 INVERSE 0 7260 FOR 1=1 TO 2 7270 PLOT x, 150 7280 DRAW 0,-50 7290 DRAW 30,0 7300 DRAW 0,50

```
7320 NEXT 1
7330 NEXT X
7350 REM **** buttons ****
7360 PRINT AT 10,7; AND"
7370 PRINT AT 10,15; "OR"
7380 PRINT AT 10,22, "NOT"
7390 INK 3: CIRCLE 70,80,5
7410 INK 5: CIRCLE 185,80,5
7420:7430 REM **** q mark ****
7435 INK 6
7440 PLOT 113,45
7450 DRAW 0,15
7460 DRAW 30,0
7470 DRAW 0,-20
7480 DRAW -15.0
7490 DRAW 0,-7
7500 FOR r=6 TO 0 STEP -2
7510 CIRCLE 128,23,r
7520 NEXT r-
7530: 7
7540 IF INKEY *= "" THEN GO TO 7540
7550 INK 0: PAPER 7: CLS
7560 RETURN
```
7310 IF x >170 THEN INVERSE 1

# **Joystick Port Screen**

8000 REM \*\*\*\* Jstick port pic s/r \*\*\*\* 8380 DRAW x,y 8010 INK 6: PAPER 0: CLS 8020 REM \*\*\*\* foreground \*\*\*\* 8030 FOR n=1 TO 31 8040 PLOT 112+n,50 8050 DRAW 7\*n-112,-50 8060 NEXT n 8070: 8080 REM \*\*\*\* horizon \*\*\*\*

8085 INK 6: INVERSE 0 8090 PLOT 0,50 8100 DRAW 255.0 8110: B120 REM \*\*\*\* port \*\*\*\* B130 PRINT AT 1,18; "JOYSTICK PORT" 8140 PRINT AT 3,20; " 8160 PLOT 158,152 8170 DRAW 75,0 8180 DRAW 1,-1 8190 DRAW 1.-1 8200 DRAW  $\emptyset$ , -1  $B210$  DRAW  $-1$ .  $-1$ 8220 DRAW -10.-25  $B230$  DRAW  $-2. +2$ 8240 DRAW -52,0 8250 DRAW -2.2 8260 DRAW -10,25 8270 DRAW  $-1, 1$ 8280 DRAW  $-1,1$ 8290 DRAW 0,1 8300 DRAW 1,1 8310: 8320 REM \*\*\*\* shoot \*\*\*\* 8340 INK RND\*7 8350 LET x=RND\*255-194 8360 LET y=-86 8365 INVERSE Ø 8367 FOR 1=1 TO 2 8370 PLOT 194.136 8385 INVERSE 1 8387 NEXT i 8390: 8400 REM \*\*\*\* test for key \*\*\*\* 8410 IF INKEY \*= "" THEN GO TO 8080 8415 INVERSE Ø 8420 INK 0: PAPER 7: CLS 8430 RETURN

# LATTICE PATTERNS Bee na ec Castro de la Sina<br>Bernard de la Sina<br>Bernard de la Sina

In the last instalment, we investigated a set of symmetrical patterns along a line, developing a procedure to draw these. Here, we extend our investigation of transformations to include patterns in two dimensions. To begin with, we look at how LOGO can create the grids on which these patterns are based. formations to include patterns in the shock of the series of the can create the grids on which the same same based.

If, instead of translating the motif we defined in the last article (see page 915) along a line, we allow two non-parallel translations to simultaneously, then our pattern becomes twodimensional. We'll begin investigating this set of patterns by using a single dot as our unit. occur

# TO DOT PD FD 1 BK 1 PU END

The procedure to perform these simultaneous translations is defined as follows:

```
TO GRID :STARTX :STARTY :XSTEP :YSTEP :ANGLE 
  DRAW HT PU
  SETXY :STARTX :STARTY SETH 0 
  REPEAT 3 [LINE :XSTEP DOWN :YSTEP :ANGLE] 
END
```
This procedure draws a grid of nine points. The inputs give the co-ordinates of the starting point, the size of the X and Y steps, and thé heading of the corresponding points of the next row from the present row. The LINE procedure:

```
TO LINE :X 
   REPEAT 3 [UNIT SETX XCOR + :X] 
  SETX XCOR - 3 * :X
END
```
\_ draws a single line of three units across the screen, and then returns the turtle to its starting point. For the moment, the UNIT procedure is simply a dot:

### TO UNIT DOT END

Another procedure:

```
TO DOWN :Y :A 
  SETH :A 
  FD:Y
  SETH 0 
END
```
moves the turtle to the next row (in the way we have used it, this has involved moving 'down' to the next row, which gives the procedure its name), and then restores the heading. The five types of plane lattice, along with Loco procedures to draw them, are given in the diagram.

Many different patterns can be obtained from combinations of these basic grids, although it is probably more interesting to change the procedure to draw the line at various angles rather than straight across the screen.

Another line of investigation is to see how the symmetry of each of the grids can be enhanced by giving various forms of symmetry to the unit drawn at each point. There are 17 such patterns and they are all shown in the second diagram. An obvious method of drawing out all these 17 possibilities is to replace the UNIT command in the LINE procedure with a procedure that draws the shape at that point.

# 'THE UNIT SHAPE

The unit shapes are made from a basic motif together with various reflections and rotations. As a demonstration, let's define our basic motif, and call it LIT. (As before, this is state transparent and uses no subprocedures. )

**TO LIT PD FD 15 RT 90** FD<sub>5</sub> BK<sub>5</sub> LT 90 **BK 15** PU END

We can use the procedures we developed in the previous article to create two procedures: MOTIF and its mirror image, R.MOTIF:

# DEFINE "MOTIF TEXT "LIT DEFINE "R.MOTIF REWRITE "LIT

We can now define the unit shapes. For example, the units for patterns 7 and 17 are:

```
TO UNIT? 
  LT 90 MOTIF RT 90 
FND
TO UNIT17 
  RT 30 
  REPEAT 6 [MOTIF R.MOTIF RT 60]
  LT 30 
END
```
If you look back at the LINE procedure, you will see that it runs the procedure UNIT. Therefore, in order to draw pattern 7, for example, the procedure UNIT must be changed to read as UNIT7. This we do by using DEFINE.UNIT7 where:

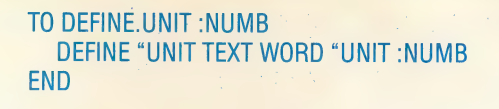

We will now run the grid drawing and unit drawing parts of a pattern at the same time. A procedure called PAT lets us do this:

TO PAT :GRID :NUMB:PROC , DEFINE "MOTIF TEXT :PROC DEFINE "R.MOTIF REWRITE :PROC DEFINE.UNIT :NUMB RUN (LIST :GRID ) ERASE MOTIF ERASE R.MOTIF **ERASE UNIT** END

To draw pattern 17 we would now type:

# PAT "HEX 17 "LIT

This draws a hexagonal grid, with UNIT17 at each point, using LIT as the basic motif.

This method works well for all the patterns except  $4, 6, 7$  and 12. In these cases, the unit shape is not the same at each point, but instead undergoes a transformation (reflection, rotation, or both together). One way of dealing with this is to incorporate these transformations into the LINE and DOWN procedures. So we'll define TRANX as the transformation to be applied to the basic translation across the screen, and TRANY will be the transformation to be applied between rows. LINE and DOWN then become:

```
TO LINE :X 
     REPEAT 3 [UNIT SETX XCOR XCOR + :X TRANX] 
     SETX XCOR - 3 * :X
  END 
  TO DOWN :Y :A 
     SETH :A 
     FD :Y 
     SETH<sub>0</sub>
     TRANY
  END 
We now define pattern 7 as:
```
TO PATTERN7 :PROC<br>
DEFINE "TRANX [[] [REFLECT RT 180]]<br>
DEFINE "TRANY [[] []]<br>
PAT "RECT 7 :PROC<br>
ERASE TRANX<br>
ERASE TRANY<br>
END

To use this, enter PATTERN7 "LEG. After running the above procedure, TRANX would have been defined as:

TO TRANX **REFLECT** RT 180 END

REFLECT is used to reflect the unit pattern. This procedure is defined by rewriting the UNIT

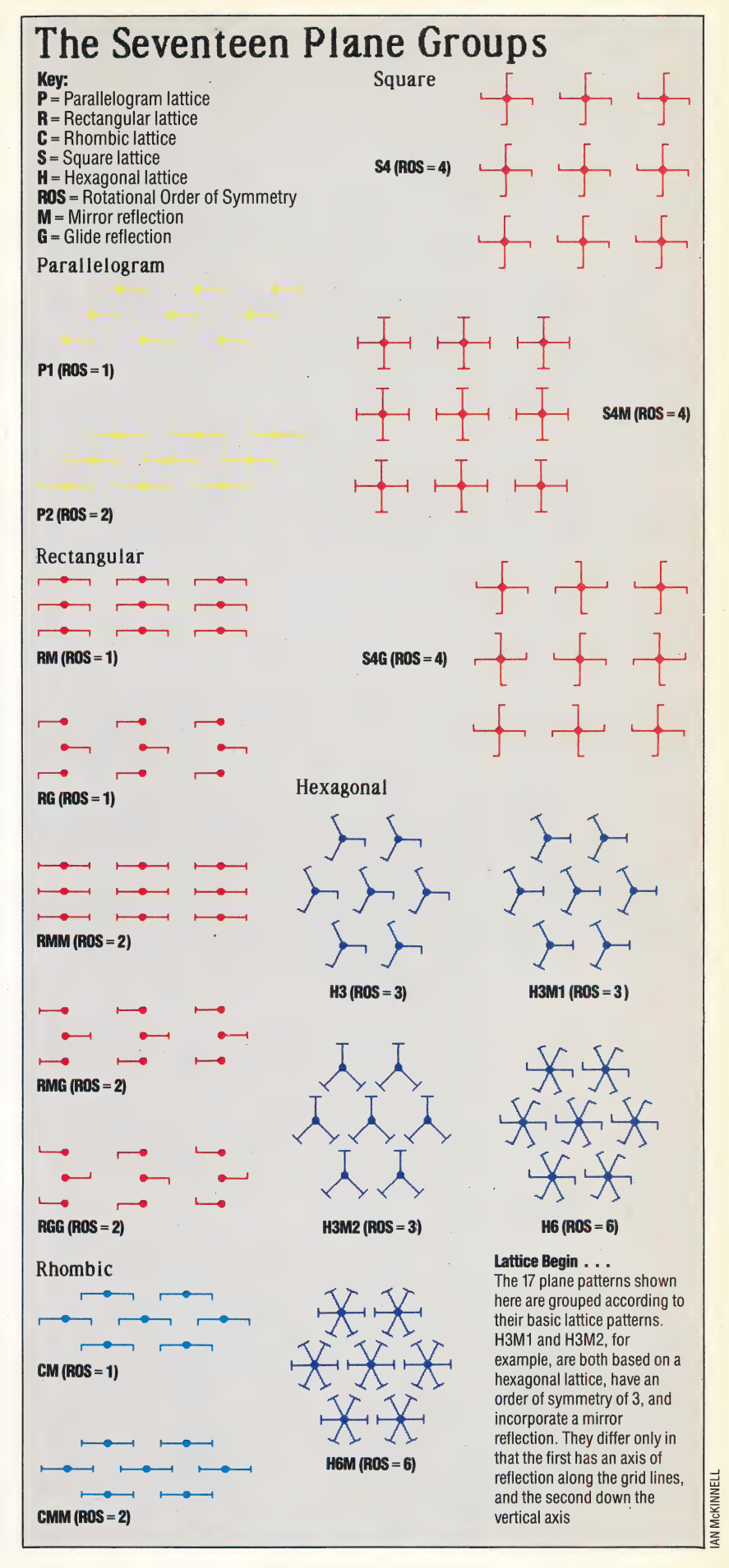

# The Five Types of Plane Lattice

Parallelogram

TO PARALLEL  $GRID (-60) 90 80 50 205$ **END** 

Rhombic

#### TO RHOMB GRID (-30) 90 80 80 225 END

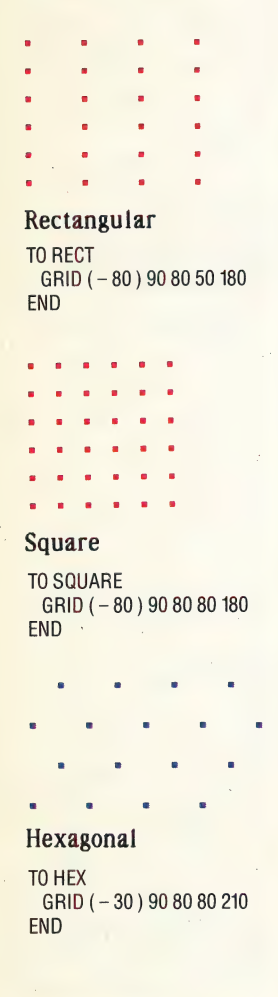

# procedure:

TO REFLECT<br>DEFINE "UNIT REWRITE "UNIT<br>END

The rewriting now involves replacing RT with LT, and vice versa, as well as MOTIF with R.MOTIF, and vice versa. Our previous version of the rewriting procedure swapped only RT and LT (see page 915). To modify it, all we need to do is change CHANGE.WORD — which now becomes:

TO CHANGE.WORD :WORD IF (ANYOF :WORD = "RT 'WORD = "RIGHT ) THEN **OUTPUT "LEFT** IF (ANYOF :WORD = "LT :WORD = "LEFT ) THEN OUTPUT "RIGHT IF :WORD = "MOTIF THEN OUTPUT "R.MOTIF IF :WORD = "R.MOTIF THEN OUTPUT "MOTIF OUTPUT :WORD END

Another way to approach this problem would be to use the version of REWRITE that also changes the subprocedures of the input procedure. We give this version amongst the answers.

For most of the patterns, the movement between points is simply a translation, and there are no other transformations to be performed.

# **Exercise Answers**

1. To rotate a shape about the point  $(X, Y)$  through an angle of A degrees:

```
TO ROTATE: X: Y: A
  PII
  MAKE "H HEADING
  MAKE "XOLD XCOR
  MAKE "YOLD YCOR
  MAKE "R SQRT (: XOLD - : X) * (: XOLD -
  (X) + (YOLD - Y) * (YOLD - Y)PU
  SETXY:X:Y
  SETH TOWARDS:XOLD:YOLD
  RT: AFD:R
  SETH : H + APD
```
# **END**

2. A rewrite procedure that will rewrite subprocedures as well.

MAKE "PROCS.DONE []

**TO REWRITE: PROC MAKE "PROCS.DONE FPUT : PROC** :PROCS.DONE **OUTPUT REWRITE.PROC TEXT:PROC** 

# **END**

TO REWRITE.PROC: TEXT IF:TEXT = [] THEN OUTPUT [] **OUTPUT FPUT REWRITE.LINE FIRST: TEXT REWRITE.PROC BUTFIRST:TEXT END** 

ern" | | | 2 a a Seale ka | <sup>|</sup>

TRANX and TRANY, therefore, don't do anything. PATTERN17 is an example of this type:

```
TO PATTERN17 :PROC 
   DEFINE "TRANX [[] []] 
   DEFINE "TRANY {[] []] 
  PAT "HEX 17 :PROC 
  ERASE TRANX 
  ERASE TRANY 
END
```
Having covered all the basic possibilities, we leave the rest of the patterns for you to define.

# **Logo Flavours**

For all LCSI versions:

**Use CS for DRAW** Use OR for ANYOF SETPOS, followed by a list, is used for SETXY IF has a different syntax:

IF: WORD = MOTIF [OUTPUT "R.MOTIF]

TEXT and DEFINE do not exist as primitives in Atari LOGO, although the Atari manual does give a method of defining them

# **TO REWRITE.LINE: LINE**

IF : LINE = [] THEN OUTPUT [] IF LIST? FIRST : LINE THEN OUTPUT FPUT REWRITE.LINE FIRST : LINE REWRITE.LINE **BUTFIRST:LINE OUTPUT FPUT CHANGE, WORD FIRST: LINE** 

**REWRITE.LINE BUTFIRST:LINE** 

# **END**

```
TO CHANGE.WORD:WORD
   IF (ANYOF:WORD = "RT:WORD = "RIGHT)
   THEN OUTPUT "LEFT
   IF (ANYOF:WORD = "LT:WORD = "LEFT)
   THEN OUTPUT "RIGHT
   IF PROCEDURE?: WORD THEN
   SUBPROCEDURE: WORD OUTPUT WORD "£:
   WORD
   OUTPUT: WORD
END
TO PROCEDURE?: NAME
   IF NUMBER? : NAME OUTPUT "FALSE
   IF LIST? : NAME OUTPUT "FALSE
   TEST WORD ?: NAME
   IFTRUE IF WORD? TEXT: NAME OUTPUT
   "FALSE ELSE IF NOT ( TEXT :NAME = [] )
   OUTPUT "TRUE
   OUTPUT "FALSE
END
TO SUBPROCEDURE: WORD
   IF MEMBER?: WORD: PROCS. DONE THEN
   STOP
```
DEFINE (WORD "£: WORD) REWRITE :WORD

```
END
```
# SMOOTH MOVER

Many arcade-type computer games use a scrolling background to give a sense of rapid movement. The Commodore 64 supports 'smooth' scrolling (i.e. one pixel at a time) in both the vertical and horizontal directions. We create a routine to scroll a background design horizontally across the 64's screen.

 $\vert$ 

progressive<br>left. In BAS<br>statement:<br>POKE 532 The Commodore video controller (VIC) chip can displace the Commodore screen by up to eight pixels in either direction. Horizontal displacement is controlled by the lowest three bits of the VIC register at location 53270 (\$D016). Setting these three bits to values from 7 to 0 in sequence progressively displaces the screen one pixel to the left. In BAsic, we would use the following POKE statement:

### POKE 53270, (PEEK(53270) AND 248)+P

where P has a value from 0 to 7.

By combining this facility with a machine code routine that moves all screen data one cell to the left and introduces a new column of data at the right-hand edge, we can produce a smooth scrolling effect. So that data can appear to scroll smoothly into and out of view, the Commodore 64 screen width should be reduced to 38 columns, instead of the normal 40 columns. To change to 38-column mode, bit 3 of the horizontal-scrolling register should be set to zero. In BASIC, we make the following POKE:

### POKE 53270,PEEK(53270)AND247

The screen can be reset to the normal 40 columns by setting bit 3 to one.

The flowchart details the various tasks that have to be carried out to produce smooth horizontal scrolling. It is important to note that if we move or insert screen data, we must also make corresponding changes to the colour data.

# MOVING SCREEN DATA

In principle, this task is straightforward. The screen data is normally held in 1,000 consecutive bytes starting at location 1024 (\$0400): the first 40 bytes making up the top row, the next 40 forming the second row, and so on. To make the data appear to move one place left, we simply have to move each byte of data into the byte below its original position. This section of the routine employs zero-page pointers and \_ indirect addressing to move each byte of screen and colour data one byte lower in memory.

If we call the base address of the screen area SB, then the last cell in the top row will be SB+39, the last cell in the second row will be SB+79, and so on. So that the data to be scrolled onto the screen can be stored in memory in a similar way to the actual screen — that is, in packets of 1,000 bytes the data for insertion to the right-hand edge of the screen will be the first, 41st, 81st (and so on) bytes of the area we have set side for that data. The following 'diagram clarifies this:

#### Scroll Your Own Screen

Scrolling screen designs onto the VDU from memory involves three main stages. First of all, each byte in the screen memory area is moved down one position. Because the screen is set out so that screen rows are held as sequential bytes, this has the effect of making each character on the screen appear to move one place to the left, with the exception of the characters appearing in the leftmost column of the screen. Each character in this column appears to 'wrap around' to the rightmost column. The top left screen character disappears during this process and a spurious character enters the screen area in the bottom left corner.

The second phase involves copying the relevant column from the screen memory into the rightmost column of the screen.

Having done this, the VIC chip scrolling registers can be manipulated repeatedly to make the screen appear to scroll a pixel at a time into the visible screen area

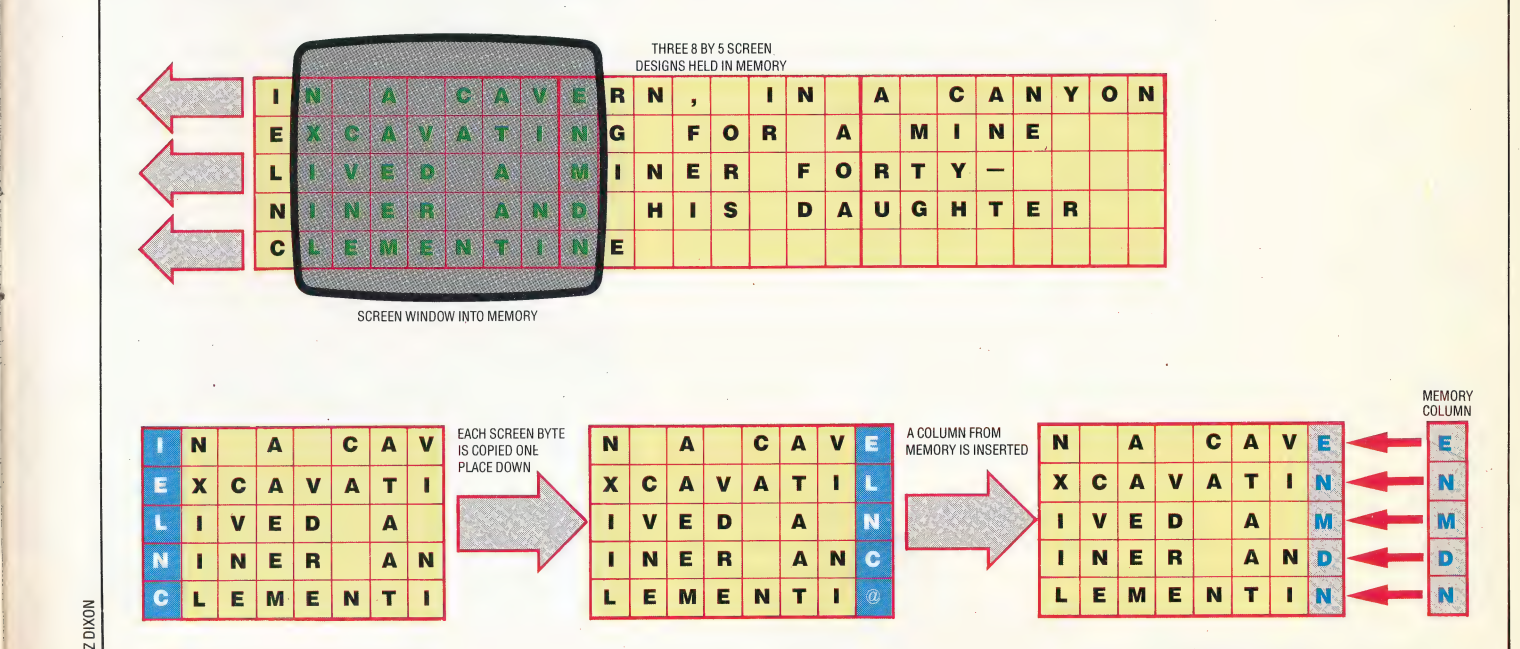

LIZ DIXON

#### **MACHINE CODE**/SMOOTH SCROLLING

![](_page_19_Figure_1.jpeg)

#### Steps Towards A Smooth Scroll

To achieve smooth scrolling, we can use a special facility offered by the Commodore 64's video  $control chip - VIC - which has$ special scrolling registers that allow the visible screen to move from its normal position relative to the border. Single pixels in the horizontal or vertical direction can be produced. Combining this effect with character copying in machine code, we can produce smooth scrolling on a reduced 38-column screen

A pointer to the memory area is initially set to point to the byte at the beginning of the memory area to be scrolled onto the screen. Once the first column has been scrolled on, then the pointer can be incremented by one to copy a second column onto the right-hand edge of the screen, from where it can be scrolled to the left. After this process has been repeated 40 times, a complete screen of data will have been scrolled on. The memory pointer should then be increased by 960 (1000-40) to point to the beginning of the next screen.

This process must be duplicated for the corresponding area of colour data. To simplify this, we should make the address of each byte in the colour map have a constant offset to the address of the corresponding byte in the screen data map. The process can be repeated for as many screens of data as have been designed and held consecutively in memory.

In order to use the scroll routine, several pieces of information must be passed before calling it. The routine needs to know:

1) The start address of the memory area where the screen data to be scrolled is held.

2) The offset to the corresponding colour data. 3) The number of screens of data to be scrolled on. 4) A delay value, used to slow down the smooth scroll operation.

'This data should be POKEd to the locations set aside in the machine code program.

![](_page_19_Picture_288.jpeg)

The program loads the machine code into memory and asks for the information required via INPUT statements. The program splits this information into LO-byte/HI-byte form where necessary and POKEs it to the storage spaces allocated at the beginning of the machine code program. The machine code routine is then called.

Any start address, offset and number of screens may be specified, although the results will not be very meaningful if you don't put any screen designs in the memory area specified. You can test your program by loading and running the short BASIC program that sets up two simple screens of data starting at location 8192. The offset to the colour data area is 3,000 bytes. To scroll this data area onto the screen, the following information must be given in response to the prompts from the calling program:

![](_page_19_Picture_289.jpeg)

# **Basic Loader** 15 REM \*\* BASIC LOADER 20 REM \*\* FOR HORIZONTAL<br>30 REM \*\* SCROLL ROUTINE 40 REM \*\*\* :<br>FOR 1=49670 TO 49945<br>READ A:ROKEI A 60 70 READ A: POKEI.A 70 READ A:H<br>80 CC=CC+A<br>90 NEXT 90 NEX1<br>100 DATA173,22,208,41,247,141,22,208<br>100 DATA173,22,208,41,247,141,22,208<br>110 DATA174,4,194,160,40,138,72,152,72 7.10 DATAI73, 22, 280, 41 114, 1247, 1447, 1447, 122, 208<br>1100 DATAI73, 22, 208, 41, 247, 141, 22, 208<br>1100 DATAI73, 22, 208, 41, 247, 141, 22, 208<br>1120 DATAI73, 22, 208, 41, 248, 253, 169, 27, 152, 72<br>1140 DATA222, 208, 430 DATA254,105,0,133,254,76,245,194<br>440 DATA254,105,0,133,254,76,245,194 450 DATA40227:REM\*CHECKSUM\* **Set Up Display Routine** 1000 REM \*\*\* SET HE DISPLAY \*\* 1000 NEWS AGAINST DEPERT TO COLOUR MAP 1020 SS-B192:REM STATION<br>1030 FORI-SS TO SS+479<br>1040 POKEI,1:REM SCREEN CODE FOR 'A'<br>1050 POKEI+CL,1:REM WHITE<br>1060 POKEI+480,2:REM SCREEN CODE FOR 'B'<br>1070 POKEI+480,14:REM LIGHT BLUE 1080 NEXT 1888 NEXT<br>1885 FORI=SS+960TOSS+999<br>1890 POKEI,3:REM SCREEN CODE FOR 'C'<br>1100 POKEI+CL,3:REM CYAN<br>1110 NEXT 1999 1799:<br>12020 SS=9192:REM NEXT SCREEN START<br>12030 FORI=SS TO SS+479<br>2040 POKEI,3:REM SCREEN<br>12050 POKEI+CL,5:REM GREEN<br>12060 POKEI+480,4:REM SCREEN CODE FOR 'D'<br>12070 POKEI+CL+480,0:REM BLACK<br>12070 POKEI+CL+480,0:REM BLACK 2080 NEXT<br>2080 NEXT<br>2085 FORI=SS+960TOSS+999 2085 FUNIFSSTYD01USSTY77<br>2090 FOKEI,5:REM SCREEN CODE FOR 'E'<br>2100 FOKEI+CL,2:REM RED<br>2110 NEXT

![](_page_20_Picture_361.jpeg)

#### **Horizontal Scrolling** INY CPY #FXTRA BCC ANTHER ; IF YKEXTRA REPEAT : ++++ INSERT RIGHT COLUMN OF SCREEN ++++  $++$ LDA MEMLO<br>STA MEMPTR LDA MEMHI ;SET UP 0 PÀGE<br>;PTRS TO MEMORY STA MEMPTR+1<br>LDA #NMCOLS-1<br>STA SCRPTR ,<br>; +++++++++++++++++++++++++ .<br>. +++++++++++++++++++++++++ SET UP Ø PAGE LDA #SCRNHI SCRPTR=\$FB **O** PAGE STA SCRPTR+1<br>JSR COPY40 COLPTR=\$FD :COPY POINTERS ; COPY COLUMN **,0 PAGE FTR TO MEMORY**<br> **,0 PAGE FTR TO MEMORY**<br> **,SCREEN START LOBYTE**<br> **,SCREEN START LOBYTE**<br> **,COLOUR START LOBYTE**<br> **,COLOUR START HISTER**<br> **,SKZSA BYTE BLOCKS**<br> **,RXTRA BYTES TO 1000**<br> **,NO OF COLUMNS**<br> **,NO OF COLU** ,<br>MEMPTR=\$FD<br>SCRLRG=\$D016 #++++ INSERT RIGHT COLUMN OF COLOUR ++++ SCRNLO=\$00 LDA MEMLO SCRNHI=\$04 CL C CLC<br>ADC COFFLO<br>TA MEMPTR<br>LDA MEMPTR+1<br>STA MEMPTR+1<br>LDA #RMCOLS-1<br>TA #RMCOLS-1 :ADD OFFSET TO<br>;COLOUR MAP<br>;AND SET 0 PAGE COLRHI=\$D8 BLOCKS=\$03<br>EXTRA =\$E8<br>MMCOLS=\$28 **PTRS** NMROWS=\$19 ;<br>SET UP 0 FAGE<br>PTRS TO COLOUR ;<br>\*=\$C200 STA SCRPTR LDA #COLRHI<br>STA SCRPTR+1<br>JSR COPY40  $;$ RAM **START OF MEMORY<br>TO BE SCROLLED<br>SOFFSET TO COLOUR MAP :DO COPY**  $\frac{1}{3}$  ++++ SCROLL POSITIONS 6 TO 0 ++++ INUMBER OF SCREENS<br>IDELAY LOOP VALUE  $\mathbf{r}$ LDX #\$06 MORE1 LDA SCRLRG<br>AND #\$F8  $\frac{1}{2}$  ++++ SET 38 COLUMN MODE ++++ STA SCRLRG LDA SCRLRG TXA<br>CLC<br>ADC SCRLRG AND #\$F7<br>STA SCRLRG STA SCRLRG  $\frac{1}{2}$  ++++ SET 1ST SCROLL POSITION ++++  $\mathbf{r}$ LDY DELAY **; COUNT DOWN** LDX NMSCRN MORE<sub>2</sub> **NEXSCR** DEY : DELAY VALUE LDY #NMCOLS BNE MORE2 **START** TXA BPL MORE1 PHA<br>TYA FUSH X,Y REGS **I++++ INCREMENT MEMORY POINTER ++++** PHA ĵ, LDA SCRLRG LDA MEMLO LDA MEMLU<br>CLC<br>ADC #\$01<br>STA MEMHI<br>ADC #\$00<br>STA MEMHI AND #\$FB CLC ADC ##07<br>STA SCRLRG  $\frac{1}{1}$ ++++ COPY SCRN & COLR ONE LEFT ++++ LDA #SCRNLO<br>STA SCRPTR #++++ CHECK FOR END OF MEMORY AREA ++++ ; SET UP Ø PAGE PLA LDA #SCRNHI STA SCRPTR+1<br>LDA #COLRLO<br>STA COLPTR **; POINTERS FOR** TAY **IGET X.Y REGS BACK** PLA<br>TAX ; COPY **IDFF STACK** LDA #COLRHI<br>STA COLPTR+1 DEY BED NOJME JMP START  $\ddot{\phantom{1}}$ NOJMP LDX #BLOCKS AGAIN LDA MEMLO CLC<br>ADC #\$C0<br>STA MEMLO LDY #\$01 :ADD 1000-40<br>;TO MEMORY FOINTER NEXT LDA (SCRPTR).Y LDA MEMHI<br>ADC #\$03<br>STA MEMHI **DEV** STA (SCRPTR), Y INY LDA (COLPTR) .Y DEX DEY<br>STA **RED RETRN** (COLPTR), Y JMP NEXSCR RETRN INY **RTS TNY** BNE NEXT  $\ddot{B}_{\text{t}}$  ++ COPY OVER PAGE BOUNDARY ++<br>
INC SCRPTR+1 **;** INC HIBYTES<br>
INC COLPTR+1 **;** OF Ø PAGE PTRS<br>
LDA (SCRPTR), Y<br>
DEC SCRPTR+1 COPY40 LDX #NMROWS<br>LDY #\$00 REPEAT LDA (MEMPTR) . Y DE: STA (SCRPTR), Y STA (SCRPTR), Y; COPY OVER PAGE INY LDA (COLPTR), Y BEQ FINISH :EVERY ROW DONE? DEC COLPTR+1  $\overline{1}$ LDA SCRPTR<br>CLC<br>ADC #NMCOLS STA (COLPTR), Y **JINC PTRS BY 40** INC SCRPTR+1<br>INC COLPTR+1 INC Ø PAGE FTRS<br>JAGAIN STA SCRPTR<br>LDA SCRPTR+1<br>ADC #\$00<br>STA SCRPTR+1 DEX BNE AGAIN  $;$  ++ DO EXTRA BYTES ++  $\ddot{\phantom{1}}$ LDA MEMPTR LDY ##01 ANTHER CLC<br>ADC #NMCOLS LDA (SCRFTR), Y ADC #NMCOLS<br>STA MEMPTR+1<br>LDA MEMPTR+1<br>ADC #\$00<br>STA MEMPTR+1<br>JMP REPEAT DEY STA (SCRPTR) .Y **TNY** LDA (COLPTR), Y DE) STA (COLPTR) .Y FINISH **RTS TNY**

# **SEYMOUR PAPERT**

![](_page_21_Picture_2.jpeg)

Mindstorms by Seymour Papert, Harvester Press, 1980, £4.95 ISBN 0-71080-472-5

We begin an occasional series of book reviews by looking at two volumes that examine computing's inner life. Seymour Papert's book reveals how an educational philosophy, and the experience of watching children learn, led to the creation of a new computer language; Tracy Kidder describes the 'strange, half-mad beauty' of computers and the brilliant minds who invented one.

# MINDSTORMS

'The Gears Of My Childhood' is Seymour Papert's title for the foreword to Mindstorms, in which he explains his book, his ideas and himself. His childhood fascination with the gear-trains in a **MINDSTORMS**<br>
The Gears Of My Child<br>
Papert's title for the forewor<br>
which he explains his book, <br>
His childhood fascination with<br>
construction set, and how he  $\frac{1}{2}$  construction set, and how he discovered the joys of

# 'A new world of personal computing is about to come into being . . . inseparable from the story of the people who will make it.'

learning through them is the story about which his swirling monologue is declaimed. He fell in love with the gears as a symbol of childhood's promise, and remains infatuated with their modern incarnation — the personal computer in the playroom.

Papert's is a dominating style and personality, but the book is full of the name and the thoughts of Jean Piaget (1896-1980) the most influential educational psychologist of modern times. Logo, the computer language developed and described

'I use the i mathematics would become a natural vocabulary — to develop my idea that the computer presence could bring the humanistic and mathematical/scientific cultures together.'

in the course of this book, is really Papert' hommage au maitre  $-$  an attempt to make a concrete expression of Piaget's ideas about children as 'the active builders of their own intellectual structures'. In this respect, the book isn't really about Loco or Piaget or even Papert; its real subject is how computers can create learning spaces — 'microworlds' — in which children can learn to think and reason as happily and as richly as Papert did with his allegorical gears.

Like Piaget and his writings, Papert and Loco have been lionised by evangelists, and then criticised by revisionists, in the space of only a few years. Piaget's ideas about the different stages of child development have been questioned for their apparent determinism; while Loco itself is now thought by some to be useful only for teaching geometry and programming, rather than being hailed as the 'philosopher's stone'.

The title, Mindstorms, describes and proclaims the book. Papert writes as, no doubt, he thinks in a marvellously stimulating mixture of cool academic analysis and white-hot mad professorship.

# THE SOUL OF A NEW MACHINE

This is the microworld from the other side of the playpen bars — Piaget's children grown up and working in computers, and observed with puzzled fascination by reporter Tracy Kidder. This is the inside story of the development of Data General's Eagle minicomputer, an undertaking completed from scratch in one astonishing year. The book won the Pulitzer prize for non-fiction in 1982, and is the subject of a film. It has eerie psychological overtones for the Piagetians, from the slightly robot-like faces of the young computer scientists on the book's cover, through the Oedipal echoes of the young computer company's efforts to outdo its giant parent, DEC, to the Svengali figure of West, the project engineer and team-leader. This

# 'Mechanically, monotonously, the computer ... was telling an old familiar story — the international, materialistic fairy tale come true.'

is computing's  $Moby Dick - a$  compelling story, simply told, of strong personalities turning commercial pursuits into personal quests.

The book is technically a splendid read, with graphic descriptions of every stage in the design and building of the 32-bit minicomputer. Kidder was able to observe much of the project's development at first hand, and he retells the explanations for the decisions and actions taken in a lean crystal-clear prose.

The book is fundamentally about the brilliant and somewhat insular existence of the technicians whose microworld is the operating systems that they invent. Kidder is equally fascinated by their personal reactions to the developing machine, by the group's tangled subculture of loyalty, pressure

# 'It was a different game now. Clearly, the machine no longer belonged to its makers.'

ae oerset gewone de gewone de gewone oerset gewone oerset gewone oerset gewone oerset gewone oerset gewone oer

and manipulation, and by the Byzantine company politics that determine the machine's schedule and design. The lightning-rod to all this energy is Tom — West, who is pictured in the book's prologue as, literally, A Good Man In A Storm'. His dedicated team of young engineers work all night, inspired in part by his example, yet he cynically denies them a crucial test-machine because 'unpaid overtime is cheaper than new plant.' West might be Captain Ahab or he might be Captain America — Tracy Kidder doesn't seem to have made up his mind. But his book has thrown light on a few of the remarkable men behind the machines.

![](_page_21_Picture_22.jpeg)

The Soul Of A New Machine by Tracy Kidder, Penguin, 1982, £1.95, ISBN 0-163-11433-X

![](_page_22_Picture_35.jpeg)

NO STAMP NECESSARY.

 $\frac{1}{2}$ 

 $FOLD3$ 

 $FOLD4$ 

 $f$ 

 $in<sub>1</sub>$ 

![](_page_22_Picture_36.jpeg)

Tuck in M.

![](_page_23_Picture_0.jpeg)